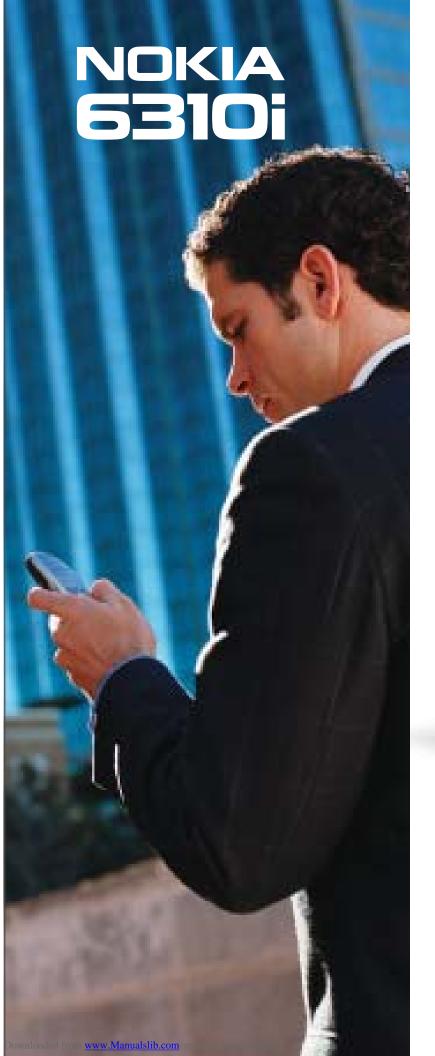

## User Guide

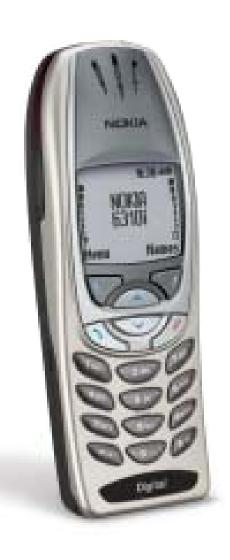

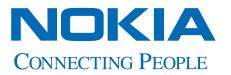

# Nokia 6310i phone at a glance

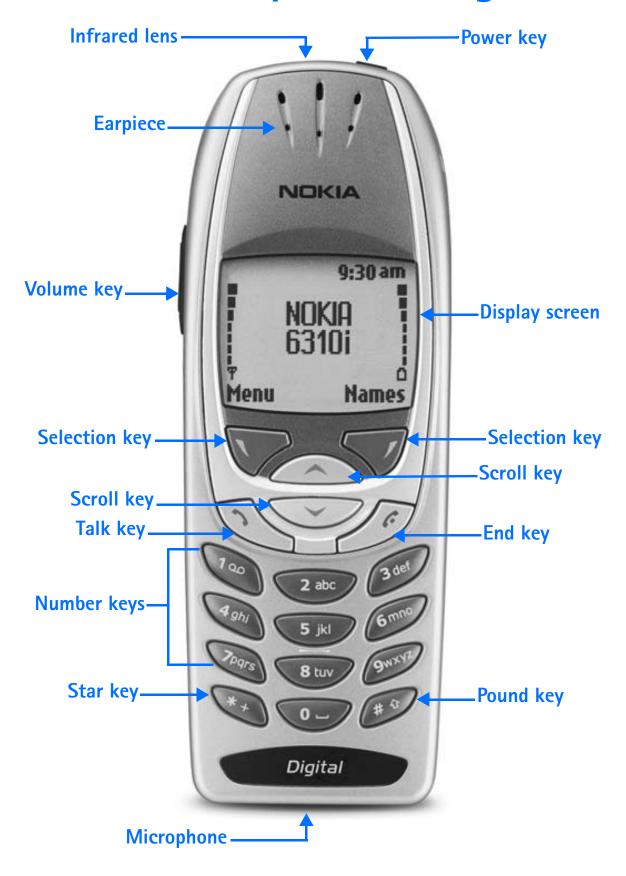

# Quick guide to functions

Make a call Enter a phone number, press 🔍

Press 🔍

Answer a call Press or Answer

Answer a call with

call waiting

End a call Press Ø

Silence a call Press Silence

**Decline a call** Press or press **Decline** after pressing **Silence** 

Redial Press view twice

**Adjust call volume** Press up or down on the side volume key

**Use the in-call menu** Press **Options** while in a call

Use 1-touch dialing

Press and hold keys 1 through 9. You must first assign

a number in the phonebook to one of these numbers.

Enter a number, press Options and select Save, then

Save a name and

number

enter

a name and press OK

Recall a name/number Press Names, select Find

Recall a name/number Press Options, scroll New call, press Select, press Find,

**during a call** enter first letter of the name

Check voice mail

Press and hold OR call your voice mailbox number

(contact service provider for complete details)

Send a text message

Press Menu 01–1. Write the message.

Press Options, scroll to Send, press Select, enter the

recipient's number, press OK

Read new message Press Show, then press Select

Press Options, select Reply, select As message, choose

**Reply to a message** a reply option, write the reply, press **Options**, select

Send, then press OK

Send an electronic

business card)

Recall a name from the phone book, press **Details**, press

Options, select Send bus. card, select Infrared, Text msg.

or Bluetooth, enter the recipient's number, press OK.

The wireless phone described in this guide is approved for use in GSM 900, 1800 and 1900 networks.

#### **LEGAL INFORMATION**

Part No. 9353761 Issue No. 1

Copyright © 2002 Nokia. All rights reserved.

Nokia is a registered trademark of Nokia Corporation. Nokia, Nokia Connecting People, the Original Accessories logos, Space Impact, Snake II, and Bumper are trademarks of Nokia Corporation and/or its affiliates.

Printed in Canada 07/2002. Electronic file updated 07/2003.

US Patent No 5818437 and other pending patents.

T9 text input software Copyright ©1999-2002. Tegic Communications, Inc. All rights reserved.

Includes RSA BSAFE cryptographic or security protocol software from RSA Security.

The information contained in this user guide was written for the Nokia 6310i phone. Nokia operates a policy of continuous development. Nokia reserves the right to make changes and improvements to any of the products described in this document without prior notice.

UNDER NO CIRCUMSTANCES SHALL NOKIA BE RESPONSIBLE FOR ANY LOSS OF DATA OR INCOME OR ANY SPECIAL, INCIDENTAL, AND CONSEQUENTIAL OR INDIRECT DAMAGES HOWSOEVER CAUSED.

THE CONTENTS OF THIS DOCUMENT ARE PROVIDED "AS IS." EXCEPT AS REQUIRED BY APPLICABLE LAW, NO WARRANTIES OF ANY KIND, EITHER EXPRESS OR IMPLIED, INCLUDING, BUT NOT LIMITED TO, THE IMPLIED WARRANTIES OF MERCHANTABILITY AND FITNESS FOR A PARTICULAR PURPOSE, ARE MADE IN RELATION TO THE ACCURACY AND RELIABILITY OR CONTENTS OF THIS DOCUMENT. NOKIA RESERVES THE RIGHT TO REVISE THIS DOCUMENT OR WITHDRAW IT AT ANY TIME WITHOUT PRIOR NOTICE.

#### **EXPORT CONTROLS**

This product contains commodities, technology or software exported from the United States in accordance with the Export Administration regulations. Diversion contrary to U.S. law is prohibited.

#### FCC/INDUSTRY CANADA NOTICE

Your phone may cause TV or radio interference (for example, when using a telephone in close proximity to receiving equipment). The FCC or Industry Canada can require you to stop using your telephone if such interference cannot be eliminated. If you require assistance, contact your local service facility. This device complies with part 15 of the FCC rules. Operation is subject to the condition that this device does not cause harmful interference and accepts any interference received, including interference that may cause undesired operation.

# **Contents**

| Safety first                                                                                                    | 1                                                      |
|----------------------------------------------------------------------------------------------------|--------------------------------------------------------|
| Welcome to Nokia  Get the most out of this guide                                                                                                    | 4<br>4<br>6<br>7                                       |
| Review the basics  A look around your Nokia phone. Install the SIM card and battery. Charge the battery. Turn on the phone. The start screen. Dynamic memory use. Use the selection and scroll keys Adjust call volume. Navigate your phone's menus. Help texts. Menu shortcuts. | 8<br>9<br>. 10<br>. 11<br>. 12<br>. 14<br>. 15<br>. 15 |
| Use the keypad to enter information  Enter characters and numbers  Predictive text  Enter special characters                                                                                                    | . 19<br>. 20                                           |

| Pho | one book                                                                                                    | 3                                            |
|-----|----------------------------------------------------------------------------------------------------|----------------------------------------------|
|     | Open the Phone book Phone book options. Customize your phone book. Caller groups Your phone's memory Select a memory Copy memory. View service numbers Voice dialing                                                                                         | 28<br>28<br>29<br>30<br>31                   |
| 1)  | Messages About text messages. Write and send a message Read messages E-mail messages Picture messages. Templates. Organize your messages with folders Erase messages Use voice mail. Save your voice mailbox number. Automate your voice mailbox with codes. | 34<br>36<br>38<br>39<br>41<br>43<br>45<br>46 |
| 2)  | Call log  Missed calls  Received calls  Dialed numbers  Clear call lists  Call timers  GPRS data counter  GPRS connection timer                                                                                                    | 48<br>48<br>49<br>49                         |

| <b>3</b> J | Profiles                     | . 50 |
|------------|------------------------------|------|
|            | Activate a profile           |      |
|            | Customize profiles           |      |
| 4)         |                              |      |
|            | Alarm clock                  |      |
|            | Time and date settings       |      |
|            | Phone settings               | . 57 |
|            | Tone settings                |      |
|            | Accessory settings           |      |
|            | Security settings            |      |
|            | Restore factory settings     | . 62 |
| <b>5)</b>  | Games                        | . 63 |
|            | Starting a game              |      |
|            | Settings                     |      |
| <b>6)</b>  | Applications                 |      |
|            | Launching an application     |      |
|            | Download a new application   | . 65 |
|            | Check memory status          | . 65 |
| 7)         | Calculator                   | . 66 |
|            | Performing a calculation     | . 66 |
|            | Making a currency conversion |      |
| 8)         | To-do list                   | . 68 |
| 9)         | Calendar                     | . 69 |
|            | Making a calendar note       | . 70 |

| 10) Infrared                                                          | 72 |
|-----------------------------------------------------------------------|----|
| Sending and receiving data via infrared Infrared connection indicator |    |
| 11) Bluetooth                                                         |    |
| Activate and deactivate Bluetooth                                     |    |
| Bluetooth connection                                                  |    |
| Bluetooth settings                                                    |    |
| 12) Extras                                                            | 78 |
| Voice recorder                                                        |    |
| Voice commands                                                        |    |
| Wallet                                                                | 81 |
| Create a wallet card                                                  | 83 |
| Countdown timer                                                       |    |
| Stopwatch                                                             | 87 |
| 13) Services (Mobile Internet)                                        | 89 |
| Notes on Mobile Internet access                                       | 89 |
| Set up for browsing                                                   |    |
| Log on to the mobile Internet                                         |    |
| Browser options                                                       |    |
| Navigate the mobile Internet                                          |    |
| Use bookmarks                                                         |    |
| Online purchases                                                      |    |
| Security issues                                                       |    |
| Security indicator                                                    |    |
| Data and fax communication                                            |    |
| Nokia PC Suite™                                                       |    |

| Manage phone security                        | 1(         |
|----------------------------------------------|------------|
| About security codes                         |            |
| PIN codes                                    |            |
| PUK codes                                    |            |
| Security code                                | )3         |
| Use fixed dialing10                          | )4         |
| Restrict calls                               |            |
| Set up a closed user group                   | )6         |
| Keypad lock (Keyguard) 10                    | )6         |
| Reference information                        | 8(         |
| Batteries and chargers                       |            |
| Important safety information                 |            |
| Care and maintenance                         |            |
| Accessories                                  |            |
| Batteries 11                                 |            |
| Troubleshooting12                            | 23         |
| Frequently Asked Questions                   | 24         |
| Glossary                                     | 26         |
| Technical information                        | 0          |
| Nokia One-Year Limited Warranty              | 31         |
| Appendix A: A message from the CTIA          | <b>7</b>   |
| Appendix B: A message from the U.S. Food and |            |
| Drug Administration                          | <b>ļ</b> 1 |
| Index 14                                     | ΙQ         |

# Safety first

Read these simple guidelines. Breaking the rules may be dangerous or illegal. Further detailed information is given in this manual.

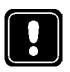

#### SWITCH OFF WHERE PROHIBITED

Do not switch on the phone when wireless phone use is prohibited or when it may cause interference or danger.

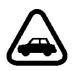

## **ROAD SAFETY COMES FIRST**

Don't use a hand-held phone while driving.

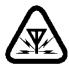

#### **INTERFERENCE**

All wireless phones may get interference, which could affect performance.

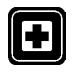

#### SWITCH OFF IN HOSPITALS

Follow any regulations or rules. Switch the phone off near medical equipment.

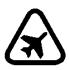

## **SWITCH OFF IN AIRCRAFT**

Wireless devices can cause interference in aircraft.

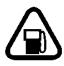

#### SWITCH OFF WHEN REFUELING

Don't use the phone at a refueling point. Don't use near fuel or chemicals.

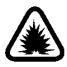

#### SWITCH OFF NEAR BLASTING

Don't use the wireless phone where blasting is in progress. Observe restrictions, and follow any regulations or rules.

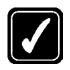

#### **USE SENSIBLY**

Use only in the normal position. Don't touch the antenna unnecessarily.

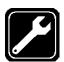

#### **QUALIFIED SERVICE**

Only qualified personnel may install or repair phone equipment.

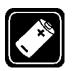

## **ACCESSORIES AND BATTERIES**

Use only approved accessories and batteries. Do not connect incompatible products.

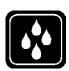

#### WATER-RESISTANCE

Your wireless phone is not water-resistant. Keep it dry.

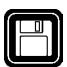

#### **BACKUP COPIES**

Remember to make backup copies of all important data.

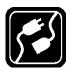

#### CONNECTING TO OTHER DEVICES

When connecting to any other device, read its user guide for detailed safety instructions. Do not connect incompatible products.

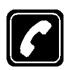

#### **CALLING**

Ensure the phone is switched on and in service. Enter the phone number, including the area code, then press . To end a call, press . To answer a call, press .

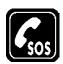

#### **EMERGENCY CALLS**

Ensure the phone is switched on and in service. Press as many times as needed (for example, to exit a call, to exit a menu) to clear the display. Enter the emergency number, then press . Give your location. Do not end the call until told to do so.

## Welcome to Nokia

Congratulations on your purchase of the Nokia 6310i phone mobile phone!

Your phone can be connected to a compatible PC, laptop, or other device using a Bluetooth connection, a data cable, or built-in infrared (IR) port. For more information, please refer to the PC Connectivity Guide, which can be downloaded from the Internet at: www.nokia.com

#### GET THE MOST OUT OF THIS GUIDE

## Follow graphic clues

Icons appear throughout this guide to alert you of important information or to provide useful tips.

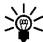

**Tip:** Indicates a shortcut or alternate method of doing something.

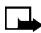

**Note:** Explains a feature or points out an important concept.

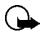

**Important:** Indicates critical information on using a feature.

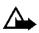

**Caution:** Warns you when you may lose information.

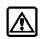

Warning: Helps to avoid injury, phone, or property damage.

## **User Guide Chapters Follow Menu Structure**

Chapters 1–13 of this User Guide follow the menu structure of your phone. The numbered blue tabs along the right outside edge of the page tell you the chapter (and menu number) you are reading about.

## Look for updates

From time to time, this guide is updated to reflect changes or corrections. The latest version may be available at Nokia's Internet site at <a href="https://www.nokiausa.com/support/user\_guides">www.nokiausa.com/support/user\_guides</a>. An interactive user guide may also be available at: <a href="https://www.nokiahowto.com">www.nokiahowto.com</a>

#### NETWORK SERVICES AND YOUR WIRELESS PROVIDER

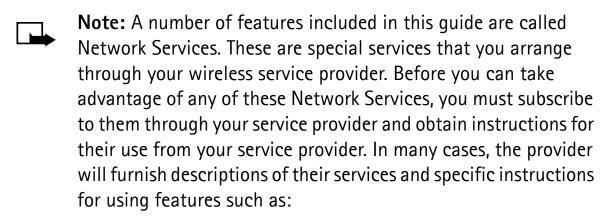

- Voice mail
- Call waiting, call forwarding, and caller ID
- Email, text and picture messaging
- News and information services
- Other select services, including Internet, GPRS, Java, Wallet, etc.
- Note: Some networks may not support all language-dependent characters and/or services. Before you sign up, make sure a wireless provider supports the features that you need.
- **Note:** Wherever possible, network dependent features are identified within the description of the feature.

## LEARN ABOUT ACCESSIBILITY SOLUTIONS

Nokia is committed to making mobile phones easy to use for all individuals, including those with disabilities. For more information, visit the Nokia World Wide Web site:

www.nokiaaccessibility.com

## Alternate format user guides

This user guide is available in alternate formats, including: Braille, Large print, Audiocassette, E-text (electronic documents on a 3.5-inch disk, in Microsoft Word or WordPerfect format).

To request any format, call Nokia Customer Care at (888) 665-4228. Hearing-impaired and other TTY users can contact Nokia at (800) 246-6542.

## LPS-1 Mobile Inductive Loopset

The LPS-1 Mobile Loopset gives people with T-coil equipped hearing aids the ability to make and receive calls without noise interference.

The loopset gives hearing-impaired users clear access to digital telephony for the first time.

The loopset is easy to use. You wear the loopset around your neck, connect it to your phone, and speak directly toward the microphone.

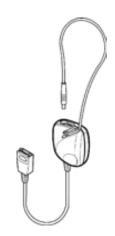

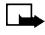

**Note:** The loopset can be purchased separately as an accessory. For detailed instructions, refer to the booklet that comes with the LPS-1.

For more information on this and other Nokia accessories, see "Accessories" on page 116.

#### **Accessible features**

The 6310i phone has many accessible features, including:

- A nib below the keypad.
- Tactile feedback when you press a key.
- Ability to send and receive short text messages.
- Convenience of one-touch dialing.
- Ability to define ring tones for different caller groups.
- Voice dialing and voice commands for handsfree operation.
- Ability to compose own ring tones with PC Suite Software.

## BEFORE YOU CONTACT NOKIA

If you need help, Nokia Customer Service is available for assistance. However, we recommend that you

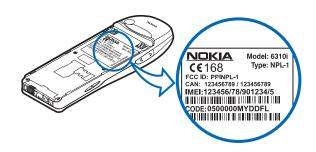

write down the following information and have it available if you call. Phone specific information can be found on your phone's label, which is on the back of the phone, beneath the battery.

- The International Mobile Equipment Identifier (IMEI)
- You may also be asked to provide your zip code

## Have your phone or accessory handy

Please have your phone or accessory with you when you contact any of the numbers below.

| Nokia Customer Care Center, USA                                                      | Nokia Canada Customer<br>Interaction Center                           |
|--------------------------------------------------------------------------------------|-----------------------------------------------------------------------|
| Nokia Mobile Phones, Inc.<br>7725 Woodland Center Blvd, #150<br>Tampa, Florida 33614 | Nokia Products Ltd.<br>601 Westney Rd. South<br>Ajax, Ontario L1S 4N7 |
| <b>Tel</b> : 1-888-NOKIA-2U (1-888-665-4228)                                         | <b>Tel:</b> 1-905-427-1373<br>1-888-22-NOKIA<br>(1-888-226-6542)      |
| <b>Fax:</b> 1-813-249-9619                                                           | (1-000-220-0342)                                                      |
| TTY and TDD users only:<br>1-800-24-NOKIA (1-800-246-<br>6542)                       | Fax: 1-905-427-1070                                                   |

#### REGISTER YOUR PHONE

Make sure to register your phone at www.warranty.nokiausa.com or 1-888-NOKIA-2U (1-888-665-4228) so that we can serve your needs better if you should need to call the center or have your phone repaired.

#### E-NEWSLETTERS

When you register your phone, you can sign up for Nokia's e-newsletter *Nokia Connections* if you would like. You will receive tips and tricks on using your phone, accessory information, and special offers.

#### ABOUT THE ANTENNA

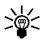

**Tip:** TIPS ON EFFICIENT OPERATION:

Your phone has a built-in antenna. As with any other radio transmitting device, do not touch the antenna unnecessarily when the phone is switched on. Contact with the antenna affects call quality and may cause the phone to operate at a higher power level than otherwise needed. Not

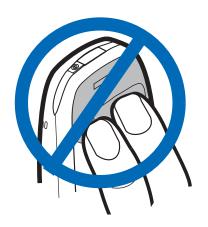

touching the antenna area during a phone call optimizes the antenna performance and the talk time of your phone.

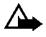

**Caution:** Watch for possible overheating. It is normal for your phone to become somewhat hot during use. If the phone becomes too hot, it automatically drops the call and returns to the **Start** screen. You won't be able to make or receive calls until the phone cools down.

## Review the basics

A LOOK AROUND YOUR NOKIA PHONE

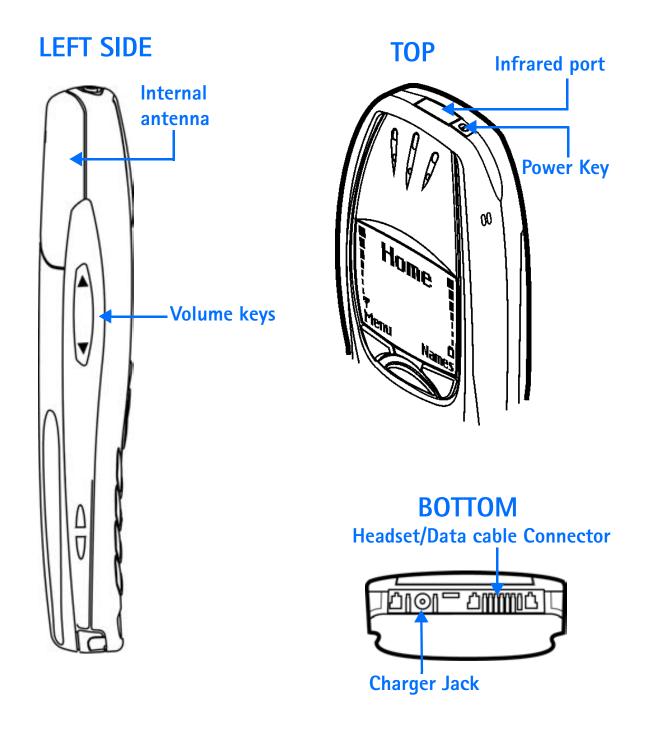

#### INSTALL THE SIM CARD AND BATTERY

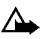

**Caution:** Keep all miniature SIM cards out of the reach of small children.

The SIM card and its contacts can easily be damaged by scratches or bending, so be careful when handling, inserting or removing the card.

Before installing the SIM card, always make sure that the phone is switched off and then remove the battery.

 With the back of the phone facing you, press the release button (1). Slide the battery off the phone (2).

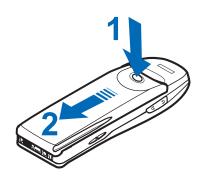

• Ensure that the SIM card holder is pushed to the right (3).

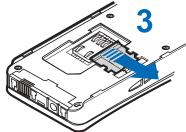

Insert the SIM card into the phone (4).
 Make sure that the SIM card is inserted properly and that the golden contact area on the card is facing downwards.

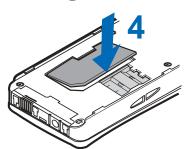

• Slide the card holder over the SIM card to lock the card in its place (5).

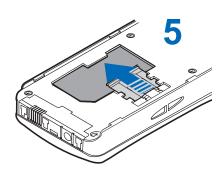

 Place the battery on the back of the phone (6) and slide it up the body of the phone until it locks into place (7).

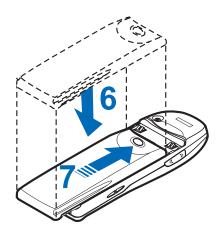

#### CHARGE THE BATTERY

1 With your phone on or off, connect the plug from the charger to the bottom of the phone.

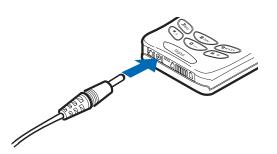

- Plug the charger into a standard AC outlet.
- After a few seconds, the battery indicator in the display starts to scroll from bottom to top.
- When the battery is charged, the bar on screen stops scrolling and Battery full appears (if the phone is on). To obtain 100% battery capacity, charge the battery for another two hours.

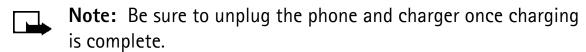

### **Important Battery Notes**

Use the following guidelines to obtain the best performance from your battery:

- With your phone turned off, charge your new battery for four hours before its first use. Use the battery until it is fully discharged. Repeat this procedure twice for a total of three charging cycles.
- Battery operation time may be less than the estimated times during the first charges. This condition is normal.

- When the battery is fully discharged, the scrolling bars may not appear immediately.
- After the first charge, you can make and receive calls during the charging cycle, but the calls interrupt the charge. When the phone call ends, the charge will resume.
- The bars on the screen stop scrolling and remain constant when the phone is charged. If you leave the phone connected to the charger, the battery receives an additional charge.
- Note: The battery will accept a "trickle charge" for an additional two hours. See "Batteries" on page 117. for more information.
- Charging time depends on the charger and battery. For example, charging time for the BPS-2 battery using the ACP-12 charger is about 2 hours.

**Important:** Recharge your battery only with a charger approved by Nokia. This phone is not compatible with the Nokia battery charger ACP-9.

#### TURN ON THE PHONE

• Press and hold the power key on top of the phone for two seconds.

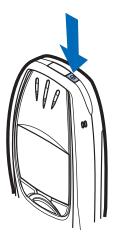

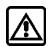

**Warning:** Do not switch on the phone when wireless phone use is prohibited or when it may cause interference or danger.

## • THE START SCREEN

The Start screen is the "home base" for your phone, and indicates that the phone is in idle mode.

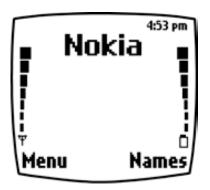

|                                                            | What's on the Start screen                                                                                          |  |  |
|------------------------------------------------------------|----------------------------------------------------------------------------------------------------|--|--|
| HOME                                                       | Your wireless provider's name may appear here.                                                                      |  |  |
| Signal strength. A higher bar indicates a stronger signal. |                                                                                                    |  |  |
|                                                            | Battery charge level. A higher bar indicates more power in the battery.                                             |  |  |
| Menu                                                       | Press the left selection key (\(\sum_{\circ}\)) under <b>Menu</b> to enter the menu list.                           |  |  |
| Names                                                      | Press the right selection key ( ) under <b>Names</b> to enter the Phone book.                                       |  |  |
|                                                            | Press one of the scroll keys at the <b>Start</b> screen to display the entries in your Phone book, if you have any. |  |  |
| Press Ø                                                    | To return to the <b>Start</b> screen from any activity.                                                             |  |  |

## **Icons** as indicators

| Icon     | Indicates                                           | Icon       | Indicates                                     |
|----------|-----------------------------------------------------|------------|-----------------------------------------------|
|          | You are in an active call                           | <b>a</b> t | The Silent profile has been selected          |
| જા       | Text or number entry mode                           | ſ          | Keyguard is active                            |
| 00       | You have voice messages                             |            | You have a message                            |
|          | When this icon is blinking, you have a call waiting | ABC        | Uppercase text entry mode                     |
| abc      | Lowercase text entry mode                           | 123        | Number entry mode                             |
| Abc      | Sentence case text entry mode                       | •          | An alarm is set                               |
| 汐        | A general note is in your Calendar                  |            | A birthday note is in your Calendar           |
| <b>2</b> | You have a note in your calendar to call someone    | Ü          | You have a meeting scheduled in your Calendar |
| .=3%     | Predictive text is on                               |            |                                               |

#### DYNAMIC MEMORY USE

Some features in your Nokia 6310i phone, including **Calendar Notes, To-Do list, WAP, Java Applications** and **Wallet notes**, use a common pool of memory (storage capacity) called dynamic memory. When any of these features are used, there is less available memory for other features which are also dependent on dynamic memory. This is especially true with heavy use.

For example, entering 250 calendar notes, saving multiple WAP bookmarks and entering several items in your To-do list may consume most of the available dynamic memory. Consequently, if you attempt to download a Java midlet into your phone, a message saying **Memory Full** may appear. To proceed, you would need to delete some of the items/information occupying the available dynamic memory.

### USE THE SELECTION AND SCROLL KEYS

The left and right selection keys ( ) are positioned beneath each corner of the display, respectively. Centered beneath both selection keys are the two scroll keys .

Use the scroll keys for choosing items in a list, paging through menus, and so on. Use the selection keys (often referred to as "soft keys") to open a highlighted feature or option, to exit or "back out" of a menu, open the Phone book, and more. A selection key's function is always determined by the text appearing above it in the display.

For example, press the left selection key ( ) when Menu appears above it to show the Messages menu. Then, scroll through the rest of the main menus using the scroll keys ( ).

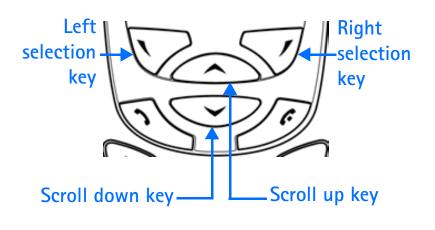

Press the right selection key ( ) when **Names** appears above it to enter the Phone book.

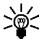

**Tip:** Press either scroll key ( ) from the **Start** screen to view any entries you may have in your Phone book.

## ADJUST CALL VOLUME

With the phone facing you, the volume key is on the left side of the phone.

- Press the top portion of the key to increase the earpiece volume.
- Press the bottom portion of the key to decrease the earpiece volume.

A bar chart appears in the display, indicating the volume level. There is no need to confirm any changes.

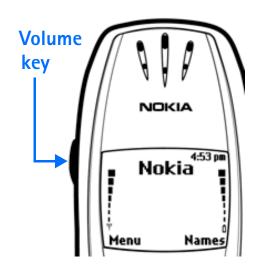

#### NAVIGATE YOUR PHONE'S MENUS

You can navigate the menus and submenus in your phone using the *scroll method* or by using *shortcuts*. The chapters in this user guide parallel the menu structure of your phone. For example, chapter 4 corresponds to menu item 4, which is **Settings**.

## Scroll through menus

At the **Start** screen, press **Menu**, then page through the main menus using the scroll keys (

# THE MENU NUMBER AND SCROLL BAR

As you scroll through the menus, the menu number is indicated in the upper right corner of the display. A scroll bar also appears on the right side of the display. The scroll bar will move up or down as you move through the menus.

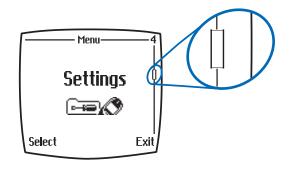

- Once the desired menu appears in the display, press **Select** to open the menu.
- Once inside a menu, use the scroll keys ( ) to highlight an item in a list or to page through submenus. Press to open a highlighted item. Press to exit or return to the previous menu.

#### HELP TEXTS

Activate the Help Text feature to display brief descriptions of most features.

## Activate/deactivate help texts

- At the Start screen, press Menu 4-4-6 (Settings Phone settings Help text activation).
- 2 After a brief pause, **On** and **Off** appear.

Use the scroll keys to highlight **On** or **Off** and press **Select**. A confirmation message appears.

#### Use a shortcut

You can also go to almost any feature or option directly from the **Start** screen using "shortcuts."

 Press Menu, and within 3 seconds, enter the first number of the menu function that you'd like to access. Keep going until you've entered all of the numbers. For example: To turn on the **Alarm clock**, press **Menu 4–1–1** (**Menu – Settings – Alarm clock – On**).

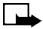

**Note:** A complete list of shortcuts is in the next section. Be aware that some menus or features may be unavailable due to your network or lack of your subscription to the feature(s) in question. In such cases, the phone will display an error message.

## MENU SHORTCUTS

| 1 | MESSAGES (REQUIRES A "0") |   | GPRS DATA COUNTER 2-7                                                                                                    |
|---|---------------------------|---|----------------------------------------------------------------------------------------------------|
|   | WRITE MESSAGE 01-1        |   | GPRS CONNECTION                                                                                                    |
|   | WRITE E-MAIL 01-2         |   | TIMER 2-8                                                                                                    |
|   | INBOX                     | 4 | PROFILES         NORMAL       3-1         SILENT       3-2         MEETING       3-3         OUTDOOR       3-4         PAGER       3-5         SETTINGS         ALARM CLOCK       4-1         TIME SETTINGS       4-2         CALL SETTINGS       4-3         PHONE SETTINGS       4-4 |
| 2 | CALL LOG  MISSED CALLS    | 5 | TONE SETTINGS                                                                                                    |

| 6  | SELECT APP 6-1                                                                         | BLUETOOTH SETTINGS 11-5        |
|----|----------------------------------------------------------------------------------------|--------------------------------|
|    | OPEN BROWSER                                                                           | 12 EXTRAS VOICE RECORDER 12-1  |
| 7  | CALCULATOR                                                                             | VOICE COMMANDS 12-2            |
| 8  | TO-DO LIST                                                                             | WALLET12-3 COUNTDOWN TIMER12-4 |
| 9  | CALENDAR                                                                               | STOPWATCH 12-5                 |
| 10 | INFRARED                                                                               | 13 SERVICES                    |
| 11 | BLUETOOTH BLUETOOTH ON/OFF11-1 SEARCH FOR AUDIO ACCESSORIES11-2 VIEW ACTIVE DEVICE11-3 | HOME                           |

# Use the keypad to enter information

## ENTER CHARACTERS AND NUMBERS

When you enter text, whether to write a message or enter names and numbers, you have a choice of using either **Abc** or **123** mode. The **Abc** or **123** icon in the upper left corner of your phone's display indicates the current display.

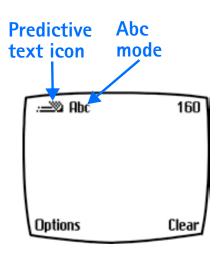

2 abc

5 jkl

8 tuv

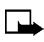

**Note:** Default case in **Abc** mode is sentence case, which means the first letter of each sentence is capitalized. **ABC** indicates all caps.

- Press a key once to insert the first letter on that key, twice for the second letter, and so on
- Press to enter a space between words
- Press to enter a period (.)
- Press to display special characters. More about this on the following pages
- Press Clear to backspace and erase a character
- Press and hold Clear to backspace continuously (and erase)

## Switch between ABC and 123 modes

• Press and hold until the icon in the upper left corner of the display switches from **Abc** to **123** (or from **123** to **Abc**).

[ 19 ]

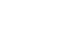

## Switch between uppercase and lowercase

• Press to alternate between uppercase and lowercase characters while in **Abc** mode.

## PREDICTIVE TEXT

Writing messages with predictive text is much easier than the **Abc** method. Predictive text uses a formula and a built-in dictionary to guess the letter of each word. It's very accurate and requires only one press of a key for each letter.

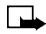

**Note:** Predictive text input may not be available for all languages.

## Use predictive text input

With predictive text input, you need only press each numbered key *once* for each letter.

For example, to write "**Nokia**", with the English dictionary selected, press each of the following keys only once:  $\bullet$  for  $\bullet$  for  $\bullet$  for  $\bullet$  for  $\bullet$  for  $\bullet$  for  $\bullet$  for  $\bullet$  a.:

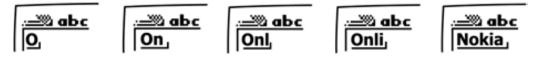

The display above shows the letters for each key pressed.

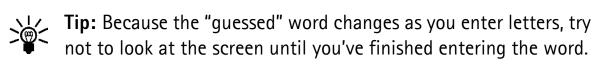

- If a displayed word is correct, press to enter a space and begin writing the next word
- If a displayed word is not correct, press to see other matches
- If ? appears after a word, press Spell to add it to your dictionary
- Press to insert a period into your message.

## Add new words to the dictionary

If you encounter a word that predictive text doesn't recognize, a question mark (?) follows the word and **Spell** appears in the lower left of the display. The word is added to the dictionary as well as the message you're writing.

#### NOTES ABOUT ADDING WORDS

- New words that you accept—even accidentally—by pressing Select,
   , or deleting the space between two words (thus forming a compound word) are saved to the dictionary
- Depending on the language and the length of the words, you may be able to add hundreds of words to the dictionary
- When the dictionary is full, the most recently added word replaces the first (or oldest) word added.

## Activate or deactivate predictive text

While writing a message, press and hold **Options** until **T9 prediction on** or **T9 prediction off** appears in the display.

## Change the language for predictive text

- 1 While writing a message, press **Options** and scroll to **Predictive text**.
- Press **Select**, scroll to the desired language and press **Select** again.

#### WRITING COMPOUND WORDS

To write a compound word quickly (for example, bluetooth):

- 1 Write the first part of the word (**blue**).
- 2 Press (do not enter a space). The underline disappears from the first part.
- **3** Write the second part of the word (**tooth**).

#### ENTER SPECIAL CHARACTERS

- While in Abc mode, press and hold to display a list of symbols and special characters.
- 2 Use the scroll keys ( ) or the 2, 4, 6 and 8 keys to highlight a symbol or character.

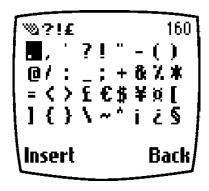

- Press and sw to move the cursor up and down
- Press 4 and 6 to move the cursor left and right
- Press Insert to enter a highlighted symbol or character into your message. Press Back to exit without inserting a symbol or special character.

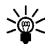

**Tip:** To access the list of Special characters while in Predictive text mode, press **Options** and scroll to **Insert symbol**.

## Phone book

Use your Phone book for all your contact information. Names, phone numbers, web addresses, postal addresses, and e-mail addresses can be stored in your Phone book. It holds up to 300 names, and you can associate up to 5 numbers and 4 text entries with each name.

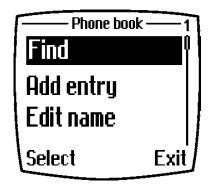

#### OPEN THE PHONE BOOK

Press **Names** at the **Start** screen. Use the scroll keys ( ) to browse through the following functions.

#### PHONE BOOK OPTIONS

- At the Start screen, press Names. The following options appear in the display
- 2 Use the scroll keys ( ) to highlight an option. Press Select to activate an option or to enter its submenu.

| Phone book options                          |                                                                                 |
|---------------------------------------------|---------------------------------------------------------------------------------|
| Find Search for a name in your Phone book   |                                                                                 |
| Add entry Add a new name to your Phone book |                                                                                 |
| Edit name                                   | Edit an existing name in your Phone book                                        |
| Erase names and numbers                     |                                                                                 |
| Сору                                        | Copy Phone book entries to the SIM card or from the SIM card to your Phone book |

| Add number      | Add another phone number to an existing name entry (e.g. home, work, fax)                                                                |
|-----------------|----------------------------------------------------------------------------------------------------|
| Settings        | Change the Phone book view, check memory status, and select which memory you want to use                                                 |
| 1-touch dialing | Show a list of 1-touch dialing numbers if any                                                                                            |
| Voice tags      | Show a list of voice dialing numbers if any                                                                                              |
| Service nos.    | List the fax, data, and voice numbers saved to your SIM card by your wireless provider                                                   |
| Own Numbers     | Shows your phone number or numbers if your SIM card supports multiple phone lines                                                        |
| Caller groups   | Setup a caller group. You can define ringing tones and graphics for up to five groups in your Phone book. See "Caller groups" on page 28 |

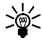

**Tip:** You can view Phone book entries (if you have any) by pressing either scroll key ( ) from the **Start screen**.

## Add a name to the Phone book

- At the Start screen press Names, scroll to Add entry, and press Select.
- 2 Enter the name of the entry using the keypad and press **OK**.

## Add an address or note to an entry

- 1 Locate the entry in your Phone book and press **Details**.
- 2 Press Options, scroll to Add detail, and press Select.
- 3 Scroll to E-mail, Web address, Street addr., or Note and press Select.
- 4 Enter text and press **OK** when finished.

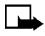

**Note:** SIM card phone book memory does not support text entry. You must enable the Phone book memory in order to store e-mail, web addresses, etc.

## Save a number quickly

- 1 At the **Start** screen, enter a number to save.
- 2 Press and hold **Options**. A message appears on the screen confirming your number has been saved. The number will appear after alphabetical entries in your phone book. You can go back later and add a name to the number.

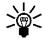

**Tip:** For international numbers, add a + sign (instead of 011) in front of the number for easier dialing.

## Save a name and phone number quickly

- 1 At the **Start** screen, enter the number to save.
- 2 Press Options.

The options in the table below (along with options for the currency converter) appear in the display (**Save** is highlighted). Use the scroll keys ( ) and selection keys ( ) to highlight and select an option, or to exit the display.

| Name and number saving options |                                             |
|--------------------------------|---------------------------------------------|
| Save                           | Save the number                             |
| Add to name                    | Add the number to a name in your Phone book |
| Send<br>message                | Send a text or picture message              |
| Call                           | Call the number                             |

- 3 Press Select.
- 4 Enter a name for the number and press **OK**.

## Edit names in your Phone book

- 1 At the **Start** screen, press **Names**.
- 2 Scroll to Edit name and press Select.
- 3 Scroll to the name you wish to edit and press Edit.
- 4 Edit the name and number using the keypad.
  - Press Clear to backspace and delete text.
  - Press and hold Clear to backspace continuously (and delete).
- 5 After you've finished, press OK to accept your changes.

## Erase names and numbers in your Phone book

#### **ERASE A SINGLE ENTRY**

- 1 At the Start screen, press **Names**.
- 2 Scroll to Erase and press Select.
- 3 Scroll to One by one and press Select.
- 4 Scroll to the entry you wish to erase and press **Erase**.
- 5 Press **OK** to confirm (and erase) or **Back** to exit.

#### **ERASE ALL NAMES AND NUMBERS**

- 1 At the **Start** screen, press **Names**.
- 2 Scroll to Erase and press Select.
- 3 Scroll to **Erase all** and press **Select**.
- 4 Scroll to Phone or SIM card and press Select.
- 5 Press **OK** to confirm or **Back** to exit.
  - If you pressed **OK**, you're asked to enter the security code (the default security code is **12345**)
- 6 Enter the security code and press **OK** to erase or **Back** to exit.
- Important: If you enter the wrong security code 3 times in a row, the phone is blocked and won't accept another code for 5 minutes.

## Assign a primary number

For names in your Phone book with multiple numbers, specify the number you dial most often (for that name) as the *primary number*. The primary number is the number your phone calls when you select a name for dialing.

- At the Start screen, press or to display a list of your Phone book entries.
- 2 Scroll to any name containing more than one phone number and press **Details**.
- 3 Scroll until the number which you want to assign as primary appears in the display and press **Options**.
- 4 Scroll to **As primary no.** and press **Select**. The primary number is set.

## Display Phone book entries quickly

To display any entries in your Phone book quickly, just press one of the scroll keys ( ) from the Start screen.

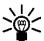

**Tip:** Any entries which display the SIM card icon in the upper right corner of the display) indicate that entry is saved to the SIM card.

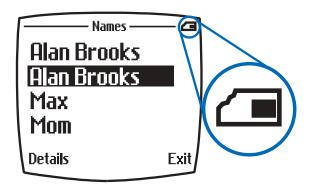

# Search the Phone book quickly

- At the **Start** screen, press one of the scroll keys ( ) to display your Phone book entries.
- Press a key which contains the first letter of the entry you're searching (example; press wice to begin searching for the name "Evelyn").
  - Any entries that begin with "E" appear in the display, as well as a search box with the magnifying glass icon ( $\wp$ ).

- 3 Continue entering letters to locate the entry, or move through and highlight other entries using the scroll keys.
- 4 Once you've highlighted the desired entry, press **Details**, and then **Options** to add a voice tag, edit the number, add info., send a business card, and more.

## CUSTOMIZE YOUR PHONE BOOK

## Change your Phone book view

You can view the contents of your Phone book one of two ways:

| Phone book views |                                              |
|------------------|----------------------------------------------|
| Name list        | Show four entries at a time                  |
| Name + number    | Show one name and one phone number at a time |

#### **SELECT YOUR VIEW:**

- 1 At the **Start** screen, press **Names**.
- 2 Scroll to **Settings** and press **Select**.
- 3 Scroll until **Phone book view** appears in the display. Press **Select**.
- 4 Scroll to Name list or Name and no. and press Select.

## CALLER GROUPS

Caller groups enables you to identify callers by the ringing tone or graphic that you've assigned to their group. A group can be as small as one person or as large as your entire Phone book. You can define the ringing tone and graphic for up to five pre-defined groups in your Phone book.

# Set up a caller group

- 1 At the **Start** screen, press **Names**.
- Scroll up to Caller groups and press Select. The following Caller groups are available.
  - Business
  - Family
  - Friends
  - VIP
  - Other
- 3 Use the scroll keys ( ) to highlight a **Caller group**. Press **Select** to enter that group's option list, where you can rename the group and change other properties. The following options are available for each group.

| Caller group options                             |                                                                                                    |  |
|--------------------------------------------------|----------------------------------------------------------------------------------------------------|--|
| Rename group Rename the group to your preference |                                                                                                    |  |
| Group ringing tone                               | Set the ringing tone for the group                                                                       |  |
| Group logo                                       | Turn the group graphic on or off. You can also view the graphic or send it to a compatible phone via SMS |  |
| Group members                                    | Add members or remove members from the caller group                                                      |  |

## YOUR PHONE'S MEMORY

Your phone provides you with three options for the use of its memory; **Phone**, **SIM**, and **Phone and SIM** combined. Only names and numbers saved to the memory you select will appear in the display as you scroll through the phone book.

# Which memory is best for you?

To determine which memory is best for you, refer to the following table:

| Feature                                   | Phone                                                          | SIM                                          | Phone & SIM      |
|-------------------------------------------|----------------------------------------------------------------|----------------------------------------------|------------------|
| Name capacity                             | Up to 300 names                                                | Up to 250<br>names (varies<br>with SIM card) | Up to 300 names  |
| Number capacity                           | Up to 5 per name                                               | One per name                                 | Up to 5 per name |
| Can use Voice dialing?                    | Yes                                                            | Yes                                          | Yes              |
| Can transfer contacts to another phone?   | Yes (using PC<br>Suite, infrared,<br>Bluetooth or text<br>msg) | Yes                                          | Yes              |
| Can store email, street address and notes | Yes                                                            | No                                           | Yes              |

## SELECT A MEMORY

- 1 At the **Start** screen, press **Names**.
- 2 Scroll to **Settings** and press **Select**.
- 3 Scroll until **Memory in use** appears in the display and press **Select**. The following options are available:

| Phone and SIM | Numbers are saved to both Phone and SIM memory |
|---------------|------------------------------------------------|
| Phone         | Numbers are saved to Phone memory only         |
| SIM card      | Numbers are saved to the SIM card only         |

4 Scroll to your choice and press **Select**. Your selection is confirmed.

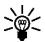

**Tip:** If you want to save multiple numbers to a name, choose **Phone** or **Phone and SIM**.

## COPY MEMORY

You can copy entries from your phone memory to the SIM or vice versa.

- 1 At the **Start** screen, press **Names**.
- 2 Scroll to Copy and press Select.
- 3 Scroll to From phone to SIM card or From SIM card to phone.
- 4 Press **Select**. The following options appear in the display:

| Copy memory options |                                                                                                    |  |
|---------------------|----------------------------------------------------------------------------------------------------|--|
| One by one          | Copy selected entries one by one                                                                                                    |  |
| All                 | Copy all selected entries                                                                                                    |  |
| Primary nos.        | Copy only primary numbers. Only one primary number exists for each name. This option is available only when copying entries from Phone to SIM card. |  |

- **5** Scroll to your choice and press **Select**.
- 6 Scroll to the entry you'd like to copy and press Copy.
- 7 Scroll to **Keep original** or **Move original** and press **OK**. Your entry is copied and a confirmation note appears in the display.

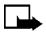

**Note:** Use **Keep original** if you're unsure. It leaves the original memory entry and simply copies it to the new location. **Move original** deletes the original entry and moves it to the new location, similar to a cut and paste function found on your PC.

#### VIEW SERVICE NUMBERS

Your wireless provider may have saved your phone, data, and fax numbers to your SIM card. To view these numbers:

- 1 At the **Start** screen, press **Names**.
- Scroll to Service nos. and press Select.A list of numbers, if any are available, appear in the display.
- 3 To view details of a number, scroll to the number and press **Details**.
- Note: This feature may not be supported by your SIM card.
  Contact your wireless provider if you receive an error and would like this feature enabled.

## VOICE DIALING

You can make a phone call by saying a voice tag that has been added to a phone number. You can add up to ten voice tags. Any spoken word(s), such as a person's name(s), can be a voice tag.

Before using voice dialing, note that:

- Voice tags are not language dependent. They are dependent on the speaker's voice.
- Voice tags are sensitive to background noise. Record them and make calls in a quiet environment.
- When recording a voice tag or making a call by saying a voice tag, hold the phone in the normal position near to your ear.
- Very short names are not accepted. Use long names and avoid similar names for different numbers.
- Note: You must say the name exactly as you said it when you recorded it. This may be difficult in, for example, a noisy environment or during an emergency, so you should not rely solely upon voice dialing in all circumstances.

## Adding a voice tag

Save or copy in the phone's memory the names and phone numbers to which you want to add a voice tag.

You can also add voice tags to the names in the SIM card, but if you replace your SIM card, delete the old voice tags before adding new ones.

- 1 In standby mode, press or .
- 2 Scroll to the name to which you want to add a voice tag and press **Details**. Scroll to the phone number you want and press **Options**.
- 3 Select Add voice tag.
- 4 Press **Start**, and clearly say the word(s) you want to record as a voice tag. After recording, the phone plays the recorded tag.

When the voice tag has been saved, **Voice tag saved** is displayed, a beep sounds and a **①** appears after the phone number with the voice tag.

## Making a call by using a voice tag

In standby mode, press and hold the volume down key, or press and hold **Names**. A short tone is heard and **Speak now** is displayed.

Say the voice tag clearly. The phone plays the recognized voice tag and dials the phone number of the voice tag after 1.5 seconds.

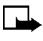

**Note:** When making a data call, you cannot simultaneously make a voice call. Before placing a call using a voice tag, you must first end any data calls.

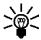

**Tip:** If you are using a Nokia headset with a connect/disconnect button, press and hold the button to start voice dialing.

# Replaying, changing or erasing a voice tag

Press **Names** and select **Voice tags**. Scroll to the name with the voice tag you want, and press **Options**.

- To replay the voice tag, select **Playback**.
- To erase the voice tag, select Erase and press OK.

To change the voice tag, select **Change**. Press **Start** to add the new voice tag.

# 1) Messages

#### ABOUT TEXT MESSAGES

You can use your phone to send and receive text and/or email messages, if your service provider offers the features. However, before getting started, there are a few things to remember about text and email messaging.

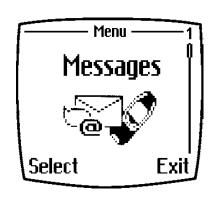

Currently, with most carriers, it is only possible

to send SMS (Short Message Service) messages to other subscribers within the same service provider network. In order to send a text message to someone on a different network, you must use the email feature. Whether you choose to send messages as text messages or email, the process is essentially the same. The main difference is in how you address the message prior to sending.

Here are a few more things to know before you begin sending messages:

- Both phones must support messaging: The phone to which you send a text message must also support and subscribe to text messaging.
- Message length: The maximum length of a normal text message is 160 characters. Your phone also supports long text messaging of up to 459 characters. If sending as email message, the email address and subject line are included in the 160 characters.
- Network variations: The maximum length of a text message may also depend on the capabilities of the network from which the message originated. Also, text message format may occasionally be different, as messages can originate in networks other than your own.

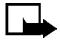

**Note:** When sending messages via the SMS network service, your phone may display the words "*Message Sent*". This is an indication that the message has been sent by your phone to the message center. This is not an indication that the message has been received at the intended destination. For more details about SMS services, check with your service provider

# Message icons

Icons that precede the title of a message indicate the following:

|   | The message has not been read    |
|---|----------------------------------|
|   | The message has been read        |
| i | The message is a delivery report |

## Before you can send and receive messages

You'll need the following to send and receive messages of any type:

- A messaging service through your wireless provider
- A message center number, which must be saved to your phone (if your wireless provider hasn't done so already)

## Message center number

Messages sent by your phone are routed through your wireless provider's message center. Normally, this number is saved to your phone by your wireless provider. To save the number manually, do the following:

- 1 At the Start screen, press Menu 01 -12 -1 (Messages Message Settings Sending profile)
- 2 Press Select
- 3 Scroll to Message center number and press Select.
  - a) If the box which appears in the display is empty, enter the number supplied by your wireless provider (up to 21 digits) and press **OK**.
- 4 If the box is full, leave the number as is and press OK.

#### WRITE AND SEND A MESSAGE

For more information on entering text into your phone using the keypad, see "Enter characters and numbers" on page 19.

- 1 At the Start screen, press Menu 01-1 (Messages Write message).
- 2 After a brief pause, the message entry screen appears in the display.
- Compose a message using the keypad, then press **Options**.
- 4 Scroll to **Send** and press **Select**.
- 5 Enter the recipient's phone number, including the area code, and press **OK**. Your message is sent.

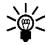

**Tip:** To find the number quickly, press **Find** to retrieve a number from your Phone book.

## READ MESSAGES

When you receive a message, your phone beeps and **Message received** appears in the display as well as the unopened letter icon ( \_\_\_\_\_\_).

- 1 Press **Show** to read the message, or press **Exit** to move the message to your inbox.
- 2 If you have more than one message, scroll to the message of your choice and press **Select** to view the message.
- Note: When you have unopened messages in your inbox, shown in the upper left corner of the **Start screen** as a reminder.
- 3 Use the scroll keys to view the whole message if necessary.
- **Tip:** Keep scrolling to view other information, such as the sender number and time the message was sent.
- 4 Once you're finished, press **Back** to move the message to the Inbox, or press **Options** for other choices, such as **Reply** or **Forward**.

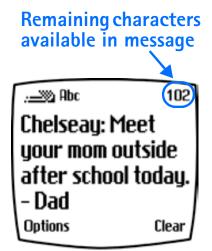

## Read linked messages

Your phone can receive one long message (up to 459 characters) in sequences. You can start reading the first part before the phone has received the entire message.

While viewing the message, you may see \*some text missing\* on the display. This is normal, and the message content will be updated as soon as the missing sequence arrives.

If the memory is full, you may have to delete a message from your inbox or outbox before your phone can update the missing text.

## Reply to a message

- 1 While viewing a message, press **Options**, scroll to **Reply**, and press **Select**.
- Scroll to a pre-composed reply, or choose an Empty screen, and press Select.
- When you're satisfied with your reply, press Options, scroll to Send, and press Select.
  - The number of the original sender appears in the display.
- 4 Press **OK** and your reply is sent.

## Forward a message

- 1 While viewing a message, press **Options**.
- 2 Scroll to **Forward** and press **Select**.
- 3 Choose **As Text Msg.** (go to step 4) or **As e-mail** (skip to step 5)
- 4 If you choose As Text Msg.:
  - a) You are returned to the message editor, where you can edit the message as desired.
  - b) To send the message, press Options and scroll to Send
  - c) Enter the recipient's phone number, or press **Find** to retrieve a number from your Phone book.

- 5 If you choose **As e-mail**:
  - a) You are prompted to enter the recipient's email address
  - b) Enter the address with the keypad or press **Find** to scroll through email addresses in your phone book
  - c) Then enter a subject line for the email and press OK.
  - d) You are returned to the message editor, where you can edit the message as desired.
- 6 When finished, press **OK**. The message is forwarded.

## E-MAIL MESSAGES

Your phone can send e-mail up to 160 characters in length to anyone with an e-mail address. For more information on entering text into your phone using the keypad, see "Enter characters and numbers" on page 19.

## Compose and send e-mail Messages

- 1 At the Start screen, press Menu 01-2 (Messages Write E-mail).
- 2 Enter the email address or press Find to select an address stored in the phone book and press OK.

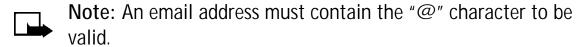

- 3 Enter a subject line and press OK
- 4 Compose your message using the keypad and press **Options**.
- 5 Press Send e-mail. E-mail messages are not saved in the Outbox folder.

|  | Note: If you have not sent an e-mail from your phone previously,     |
|--|----------------------------------------------------------------------|
|  | you may be prompted to enter an e-mail server (gateway) number.      |
|  | This number is provided by your service provider. You will only need |
|  | to enter this number once.                                           |

#### PICTURE MESSAGES

Your Nokia phone comes with 10 pre-loaded pictures and five empty storage slots (15 total). You can, however, over-write any of the 10 pictures that came with your phone. Pictures can be attached to a message and sent via SMS (text messaging) to compatible phones. Picture messages behave the same as text messages, but pictures take up more space than text.

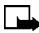

**Note:** You cannot send a picture message via e-mail. This function can be used only if it is supported by your network operator or service provider. Only phones that offer picture message features can receive and display picture messages.

## **Download pictures**

You can download pictures, or receive them from compatible phones via SMS to use in messages and caller groups. You can also create pictures and send them to your phone or other compatible phones using Nokia PC Suite.

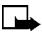

**Note:** Methods for downloading pictures vary with wireless providers. Some providers allow you to send pictures to your phone from a web page. Contact your wireless provider for details.

## When you receive a picture message

When you receive a picture message, **Picture Message received** appears in the display.

#### VIEW THE PICTURE

Press Options, scroll to Show, and press OK

#### DISCARD THE PICTURE

Press Options, scroll to Discard, and press OK

#### **SAVE THE PICTURE**

- 1 Press **Options**, scroll to **Save**, and press **OK**.
- 2 Scroll to the picture you'd like to replace and press Select.

## Compose and send a picture message

Like text messages, picture messages can be up to 160 characters in length. Picture sizes vary, but a small picture which fills your display generally takes up about 50 characters (leaving 100 characters or so for text). If you try to attach a picture to a message which is almost full of text, a beep sounds and you're prompted to erase some text before proceeding.

- At the Start screen, press Menu 01-1 (Messages Write message).
- After a brief pause, the message edit screen appears in the display.
- Write a message using the keypad (or, enter nothing if you choose), and press Options.

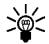

Tip: Attach pictures before adding text. You can then check remaining space for text in the upper right corner of the display.

- Scroll to **Attach picture** and press **Select**. A list appears in the display (**Picture 1**, **Picture 2**, and so on).
- Scroll to a picture and press View.
- Press **Attach** to insert the picture into your message, otherwise:
  - a) Press Back, scroll to another picture, and press View again.
  - **b)** Press **Attach** to insert the picture into your message.
- To send the picture message, press Options, scroll to Send, and press **Select**.
- Enter the phone number for your recipient (or press Find to retrieve a number from your Phone book) and press **OK**. The message is sent.

#### PREVIEW, CHANGE, OR ERASE A PICTURE MESSAGE

- After a picture has been attached to your message, press Options at the message edit screen.
- Scroll to one of the following options and press **Select**.
  - a) Preview Previews the attached message before sending. Press **Back** to exit.

- **b)** Change picture Takes you back to the picture list. Scroll to highlight a new picture,. Press **View** and then press **Attach** to link the new picture to your message.
- c) Erase picture Press OK to erase the picture from your message, or press Back to return to the list of options.

#### TEMPLATES

Templates are short, pre-written messages which can be recalled and sent as original messages, or used as a quick reply when you're short on time. You can also customize and save an existing template or create a new one of your own. Templates are stored in the **Templates** folder.

## Send a template message

- 1 At the **Start screen,** press **Menu 01–6 (Messages Templates)**. After a brief pause, the templates folder opens to display a list of templates.
- 2 Scroll to the template of your choice and press **Select**. Available templates are as follows:

| Message Templates                    |                                      |
|--------------------------------------|--------------------------------------|
| "Please call"                        | "I am late. I will be there at"      |
| "I'm at home. Please call"           | "See you in"                         |
| "I'm at work. Please call"           | "See you at"                         |
| "I'm in a meeting. Call me later at" | "Sorry, I can't help you with this." |
| "Meeting is canceled"                | "I will be arriving at"              |

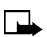

**Note:** Pictures are also stored in the Templates folder.

#### EDIT THE TEMPLATE BEFORE SENDING

- 1 Press **Options**, scroll to **Edit** and press **Select**.
- 2 Choose As text msg. or As e-mail.
  - If sending As text. msg. you are returned to the text editor.
  - If sending **As e-mail**, enter the email address and subject line. You are then returned to the text editor.
- 3 Edit the template as you choose.
- 4 To save the template before sending:
  - Press Options
  - Scroll to **Save message**, and press **Select**.
  - Replace original? appears. Press OK to save or No to exit.
  - If you still want to save the new template, scroll the **Templates** folder and press **OK**.
- Once you're finished editing, press Options, scroll to Send (Send e-mail).

#### If sending As Text msg.:

- Enter the phone number or press Find to scroll through the phonebook.
- Press **OK**.

#### SEND THE TEMPLATE WITHOUT EDITING

- 1 Press **Options**, scroll to **Send** and press **Select**.
- Choose Send as text or Send as e-mail.
  - a) If sending As text. msg. you are returned to the text editor.
  - Press **Options** again then press **Send**.
  - Enter the phone number or press **Find** to scroll through the phonebook.
  - Press **OK** and the message is sent.

- b) If sending As e-mail:
- Enter the email address or press **Find** to scroll through the phonebook.
- Press **OK**
- Enter a subject line and press **OK**. You are then returned to the text editor.
- Press Options again scroll to Send e-mail and press Select.

## **Create a custom template**

- 1 Press Menu 01-1 (Messages Write message).

  After a brief pause, the message entry screen appears in the display.
- 2 Compose your custom template and press Options.
- 3 Scroll to Save message, and press Select.
- 4 Scroll to the **Templates** folder and press **OK**. Your message is saved as a template.

## ORGANIZE YOUR MESSAGES WITH FOLDERS

## Save messages to folders

You can save messages to an existing folder or to a folder you've created.

- 1 Press Menu **01–1** (**Messages Write message**).

  After a brief pause, the message entry screen appears in the display.
- 2 Write your message and press **Options**.
- 3 Scroll to **Save message** and press **Select**.
- 4 Scroll to the folder where you'd like to save the message and press **OK**. The message is saved.

## View saved messages

1 At the Start screen, press Menu 01-1 (Messages).

- 2 Scroll until the folder (Inbox, Outbox, Archive, Templates, My folders) containing the message you wish to view appears and press Open
- 3 Scroll to the message you wish to view and press Select.

#### Inbox folder

Messages are automatically stored in the inbox after they've been read or if you press when **Message received** appears on the **Start** screen.

#### **Outbox folder**

Sent messages are automatically saved in the **Outbox**.

#### **Archive folder**

To make sure that certain messages won't be overwritten when memory becomes full, move some of your messages to the **Archive** folder.

## **Templates folder**

Pictures and pre-written templates are stored in the **Templates** folder.

## My folders

Keep messages organized by creating custom folders for saving messages.

#### ADD A FOLDER OF YOUR OWN

- 1 At the Start screen, press Menu 01–7 (Messages My folders).
- 2 Press Options. Add folder is highlighted. Press OK.
- **3** Enter a name for the new folder and press **OK**. The folder is added.

#### **REMOVE A FOLDER**

Only folders created in **My folders** can be deleted. The **Inbox**, **Outbox**, **Archive**, and **Template** folders are protected. When you delete a folder, all messages in the folder are deleted as well.

- 1 At the Start screen, press Menu 01-7 (Messages My Folders).
- 2 Any folders that you've created appear in the display. Scroll to the folder you wish to remove and press **Options**.
- 3 Scroll to Delete folder and press OK.

#### ERASE MESSAGES

If your message memory becomes full, blinks in the display. You can do the following to create more space:

- Read some of the unread messages and then erase them
- Erase some of these messages from your folders

## Erase a single message

To erase a single message, you need to open it first.

- 1 Press Menu 01 (Messages).
- 2 Scroll to the folder containing the message you wish to erase and press **Select**. A list of messages appears in the display.
- Scroll to the message you wish to erase and press Select. The message opens.
- 4 Press **Options**, scroll to **Erase**, and press **Select**.
- 5 Press **OK** to erase or press **Back** to return to the previous menu.

## Erase all messages in a folder

- 1 At the **Start screen**, press **Menu 01 8** (**Messages Erase messages**).
- 2 Scroll to the desired folder or message type that you wish to erase and press **OK**. You're asked to confirm your erasure.
- 3 Press **OK** to empty the folder.

## USE VOICE MAIL

If you subscribe to voice mail, your wireless provider will furnish you with a voice mailbox number. If your service provider doesn't do it for you, you will need to save that number to your phone. When you receive a voice message, your phone lets you know by beeping, displaying a message, or both.

If you receive more than one message, your phone shows the number of messages received.

#### SAVE YOUR VOICE MAILBOX NUMBER

- 1 At the Start screen, press Menu 01-9-2 (Messages Voice messages Voice mailbox number).
- 2 Enter the voice mailbox area code and phone number.
- 3 Press **OK**. Your phone confirms the number has been saved.

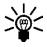

**Tip:** Save yourself the trouble of entering the voice mailbox PIN code each time you dial your voice mailbox by using dialing codes. See "Automate your voice mailbox with codes" later in this section for more information.

## Listen to your voice messages

Once you've set up your voice mailbox, you can dial it one of three ways.

- Dial the voice mailbox number using the keypad
- Press and hold
- Press Listen if a voice mail notification message is on the screen.

For more information on the use of voice mail, contact your service provider.

## AUTOMATE YOUR VOICE MAILBOX WITH CODES

You can insert special codes into entries in your Phone book to automate tasks such as checking your voice mail. To do this, you'll need to save your voice mailbox number, PIN code, and the necessary pause and wait codes to a 1-touch dialing location (often assigned to the 100.) The special dialing codes, which are accessed using the 100.

|   | Special Dialing Codes                                                                                                    |
|---|----------------------------------------------------------------------------------------------------|
| * | Asterisk. Use this character to bypass a set of instructions                                                               |
| + | Plus symbol. Precedes an international telephone number                                                                    |
| р | Pause. The phone pauses for 2.5 seconds, then automatically sends the tones (numbers) that follow it in the dialing string |
| w | Wait. The phone waits for you to press the Talk key before it sends the tones (numbers) that follow                        |

# 2) Call log

The phone logs the phone numbers of missed, received and dialed calls, and the approximate length of your calls.

The phone logs missed and received calls only if the network supports these functions, the phone is switched on and within the network's service area.

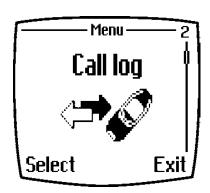

When you press **Options** in the **Missed calls**, **Received calls** and **Dialed numbers** menus, you can view the date and the time of the call, edit or erase the phone number from the list, save the number in the phone book, or send a message to the number.

#### MISSED CALLS

To view the list of the last ten phone numbers from which somebody has tried to call you, press Menu 2-1, (Call log - Missed calls).

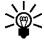

**Tip:** When a note about missed calls is being displayed, press **List** to access the list of phone numbers. Scroll to the number you would like to call back and press .

#### RECEIVED CALLS

To view the list of the last ten phone numbers from which you have most recently accepted calls (network service), press **Menu 2-2 (Call log - Received calls)**.

#### DIALED NUMBERS

To view the list of the 20 phone numbers that you have most recently called or attempted to call, press **Menu 2–3 (Call log – Dialed numbers)**.

#### CLEAR CALL LISTS

To clear the call lists, press **Menu 2–4 (Call log – Clear call lists)**. Select whether you want to delete all the phone numbers in the recent call lists, or only the numbers in the missed calls, received calls or dialed numbers lists. You cannot undo the operation.

#### CALL TIMERS

Press Menu 2-5 (Call log - Call timers) and scroll to view the approximate duration of your incoming and outgoing calls in hours, minutes and seconds. To clear the timers, the security code is needed. Each phone line (if supported by your SIM card) has its own call timers and only the timers for the selected line are displayed.

## GPRS DATA COUNTER

Press Menu 2-7 (Call log - GPRS data counter) and scroll to check the amounts of data that were last sent and last received, data sent and received in total, and to clear the counters. The counter unit is a byte, indicated by a (B).

#### GPRS CONNECTION TIMER

Press Menu 2–8 (Call log – GPRS connection timer) and scroll to check the duration of the last GPRS connection or the total GPRS connection. You can also clear the timers.

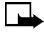

**Note:** The actual invoice for calls from your service provider may vary, depending upon network features, rounding-off for billing, and so forth.

# 3) Profiles

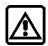

**Note:** Do not switch on the phone when wireless phone use is prohibited or when it may cause interference or danger.

Your phone has various profiles which allow you to customize your phone's ringing and alert tones for different events and environments. You can personalize the profiles, then activate a specific profile in the appropriate setting. For example, activate the **Silent** profile while at the movies or activate the Outdoor profile while working in the yard.

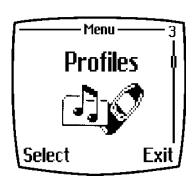

You can modify the following characteristics for each profile:

- Ringing options allows you to choose how the phone notifies you of an incoming voice call. The options are Ringing, Ascending, Ring once, Beep once and Off.
- Ringing tone allows you to change the ringing tone
- Ringing volume allows you to adjust the ringing volume
- **Vibrating alert** activates or deactivates the vibrating alert for incoming calls or messages. The vibrating alert does not work when the phone is connected to a charger, desktop stand, or handsfree kit.

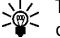

**Tip:** If you receive a ringing tone via IR or as a text message, you can save ten ringing tones at a time in the ringing tone list.

- Message alert tone allows you to set the alert tone for incoming messages
- **Keypad tones** allows you to increase the volume of keypad tones
- Warning tones allows you to set the phone to sound tones, for example, when the battery is running out of power.
- Alert for allows you to set the phone to ring only when receiving calls from phone numbers that belong to a selected caller group (see "Caller groups" on page 28.). Scroll to the caller group you want or All calls and press Mark. To deselect a group press Unmark.

#### ACTIVATE A PROFILE

- 1 Press Menu 3 (Profiles).
- Scroll to one of the profiles (Normal, Silent, Meeting, Outdoor, Pager) and press Select.
- 3 Press Select again to activate the desired profile.

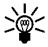

**Tip:** To change the profile quickly in standby mode, press the power key , scroll to the profile you want to activate and press **Select**. You can also use the shortcut method. For example: pressing **Menu 3-2-1** will activate your **Silent** profile. You can also use **Voice Commands** to activate profiles (see "Voice commands" on page 79).

#### TIMED PROFILES

To activate a profile for a specific amount of time (up to 24 hours), you can utilize the **Timed** setting.

- 1 Press Menu 3 (Profiles) and scroll to the desired profile.
- 2 Scroll down to Timed and press Select.
- 3 Set the expiration time (e.g. 1:30 pm). When the timed profile expires, the previously profile is reactivated.

#### CUSTOMIZE PROFILES

- 1 Press Menu 3 (Profiles).
- 2 Scroll to the desired profile and press Select.
- **Scroll to Customize** and adjust the setting(s) you wish to change. In addition, you can rename all profiles except for **Normal**.

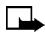

**Note:** Ringtone settings can also be changed in the **Tone settings** menu. See "Tone settings" on page 58.. Whatever changes you make to your Ringtone settings via the **Tone settings** menu will override your currently selected Profile.

# 4) Settings

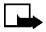

Note: Your phone must be switched on to use this function. Do not switch the phone on when wireless phone use is prohibited or when it may cause interference or danger. Some of the features listed in this chapter are available only if supported by your service provider. For more information, contact your service provider.

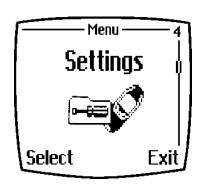

## ALARM CLOCK

The alarm clock uses the time format set for the clock. The alarm clock works even when the phone is switched off.

To set the alarm clock:

- 1 Press Menu 4-1, (Settings Alarm clock).
- 2 Key in the alarm time and press **OK**. To change the time when the alarm time is set, select **On**.

## When the alarm time expires

The phone will sound an alert tone, and flash **Alarm!** and the alarm time on the display. You can turn off the alarm two different ways:

- Press Stop to stop the alarm.
- Press Snooze, or any key, and the alarm stops for a 10 minutes and then resumes.
   To shut off the alarm, press Stop.

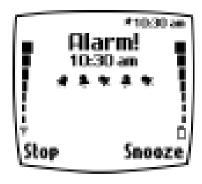

If the alarm time is reached while the phone is switched off, the phone switches itself on and starts sounding the alarm tone.

If you press **Stop**, the phone asks whether you want to activate the phone for calls. Press **No** to switch off the phone or **Yes** to turn on the phone.

**Note:** Do not press **Yes** when wireless phone use is prohibited or when it may cause interference or danger.

#### TIME AND DATE SETTINGS

## Clock

To access the Clock, press **Menu 4–2–1 (Settings – Time settings – Clock)**.

- 1 Select **Show clock** and the time is shown on the top right of the display when the phone is in standby mode.
- 2 Select **Set the time**, key in the correct time and press **OK**.
- 3 Select **Time format** and choose **am/pm** or **24-hour** time format.

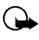

**Important:** The clock also serves the functions **Messages**, **Call log**, **Alarm clock**, **Timed Profiles** and **Calendar**. If the clock is not set correctly, it will affect these functions (e.g. time stamp on messages, call log, etc.)

If the battery is removed from the phone for an extended period, you may need to set the time again.

## Auto update of date and time

- 1 Press Menu 4-2-2 (Settings-Time settings-Auto update of date & time).
- To set the phone to automatically update the time and date according to the current time zone (if supported by your service provider), select On.
- To set the phone to ask for a confirmation before the update, select **Confirm first**.

4

Updating the date and time affects the alarm clock, calendar and recorder, and any alarm notes entered are now set to the local time. Updating may cause some calendar notes to expire.

## CALL SETTINGS

## **Call forwarding**

With call forwarding you can direct your incoming calls to another number or to your voice mailbox number.

- 1 Press Menu 4-3-1 (Settings Call settings Call forwarding).
  Forwarding options not supported by your SIM card or your network operator may not be shown. For details, contact your service provider.
- 2 Select the forwarding option you want, for example, **Forward all voice calls** to forward the voice calls when you cannot answer your phone or when you reject an incoming call.
- 3 Select **Activate**, **Cancel**, or **Check status** to check whether Call Forwarding is activated or not.
- 4 To delay the forwarding of calls, first select Set delay (if available for the forwarding option), then select Activate.
- 5 To cancel all active call forwarding at once, select **Cancel all call forwarding**.

## **Anykey answer**

This feature allows you to answer an incoming call by pressing any key except  $\bigcirc$  and  $\bigcirc$ .

#### To activate:

- 1 Press Menu 4-3-2 (Settings Call settings Anykey answer).
- 2 Select **On** and you press any key to answer an incoming call.

This feature redials a number up to 10 times after an unsuccessful call attempt. To activate:

- 1 Press Menu 4-3-3 (Settings Call settings Automatic redial).
- 2 Scroll to **On** and press **Select**.

## 1-touch dialing

This feature allows you to dial calls simply by pressing and holding a number on your phone's keypad. To activate:

- 1 Press Menu 4-3-4 (Settings Call settings 1-touch dialing).
- 2 Select **On** and the names and phone numbers assigned to the speed dialing keys, from to **m**, can be dialed by pressing and holding the corresponding number key.

To assign a phone number to a 1-touch slot:

- Press and hold the desired key (from 2 to 9). If no number has been assigned, a message will appear prompting you to assign a number.
- 2 Enter a phone number and name when prompted or press **Find** to use a number stored in your phone book.
- **3** The number is now assigned to the 1-touch slot.

## **Call waiting**

This feature alerts you to an incoming call while you have a call in progress. To activate:

- 1 Press Menu 4-3-5 (Settings Call settings Call waiting).
- 2 Select Activate.

To see if the feature is available or active, select **Check Status**.

4

## Summary after call

This feature briefly displays the duration of the last call.

- Press Menu 4-3-6 (Settings Call settings Summary after call).
- Select **On** and the phone will briefly display the duration of the last call.

## Send own caller ID when calling

Use this feature to display your phone number to the party you are calling.

- Press Menu 4-3-7 (Settings Call settings Send own caller ID when calling).
- Select **On** and your phone number will be displayed to the person you are calling.
- Select **Default** to reset the phone to the setting, **On** or **Off**, that you have agreed upon with your service provider.

## Line for outgoing calls

This option allows you to select the phone line (that is, phone number) 1 or 2 for making calls. This feature works only if your SIM card supports two phone numbers.

- Press Menu 4-3-8 (Settings Call settings Line for outgoing calls).
- Select Line 1 or Line 2. If you select Line 2 and have not subscribed to this network service (or if your network does not support the service) you will not be able to make calls. However, incoming calls on both lines can be answered regardless of the selected line.

If supported by your SIM card, you can prevent the line selection by selecting the option Lock.

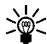

Tip: In standby mode, you can switch between lines by pressing and holding 😥.

#### PHONE SETTINGS

## Language

- 1 Press Menu 4-4-1 (Settings Phone settings Language).
- 2 Select the language for the phone's display texts. If **Automatic** is selected, the phone selects the language according to the information on the SIM card.

# 4

## Cell info display

- 1 Press Menu 4-4-2 (Settings Phone settings Cell info display).
- 2 Select **On** to set the phone to indicate when it is used in a cellular network based on Micro Cellular Network (MCN) technology.

If the GPRS connection is set **Always online**, the info messages may not be received. In that case, set the GPRS connection to **When needed** (see "GPRS modem settings" on page 60.)

#### Welcome note

- 1 Press Menu 4-4-3 (Settings Phone settings Welcome note).
- 2 Key in a note that will be shown briefly when the phone is switched on. To save the note, press **Options**, and select **Save**.

## System selection

The cellular network to which your phone is connected can be selected either manually or automatically.

- 1 Press Menu 4-4-4 (Settings Phone settings System selection).
- 2 Select Automatic or Manual.

If you select **Automatic**, the phone automatically selects one of the cellular networks available in your area. If you select **Manual**, the phone shows a list of the available networks and you can select a network that has a roaming agreement with your home network operator.

Otherwise, **No system access** will be displayed and you must select another network. The phone stays in **Manual** mode until the **Automatic** mode is selected or another SIM card is inserted in the phone.

#### **Confirm SIM service actions**

This option allows you to request notification when your service provider makes changes to SIM-related services (e.g. activating GPRS service).

Press Menu 4-4-5 (Settings - Phone settings - Confirm SIM svc actions).

## Help text activation

This option enables the on-screen help texts for various menu items.

- 1 Press Menu 4-4-6 (Settings Phone settings Help text activation).
- 2 Select On or Off.

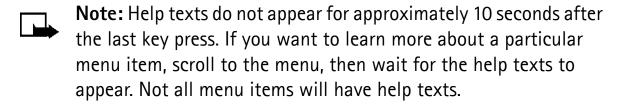

## Start-up tone

This option allows the phone to play a start-up tone when first turned on.

- 1 Press Menu 4-4-7 (Settings Phone settings Start-up tone)
- 2 Select On or Off

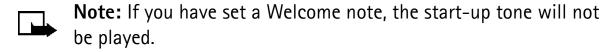

#### TONE SETTINGS

This option allows you to modify the various alert and ringing tones your phone plays. You can modify the same settings under the **Profiles** menu (see "Customize profiles" on page 51).

To access, press Menu 4-5 (Settings - Tone settings).

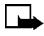

**Note:** Any changes you make in the **Tone settings** menu will override the current profile's tone settings. For example, if you have selected the Nokia tune as your ringing tone in the **Normal** profile, then change the ringing tone via the **Tone settings** menu, the change is reflected for the **Normal** profile.

### ACCESSORY SETTINGS

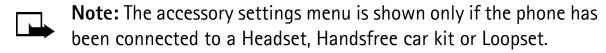

This option allows you to adjust settings used in conjunction with various accessories, including a Headset, Handsfree car kit, or Loopset.

- 1 Press Menu 4-6 (Settings Accessory settings).
- 2 Select **Headset**, **Handsfree** or **Loopset**.

After selecting the desired accessory, you will have the following options:

- Default profile which allows you to select a profile (from Normal, Silent, etc.) to be automatically activated when you connect the selected accessory. You can also select Current profile as the default while the accessory is connected.
- Automatic answer sets the phone to automatically answer an incoming call after five seconds. If the **Incoming call alert** is set to **Beep once** or **Off**, automatic answer is not available.
- In the **Handsfree** menu, select **Lights** to turn the phone lights **On** (permanently) or on **Automatic** to turn the lights on for 15 seconds after a key press. This option is available only when **Handsfree** is selected.
- Under **Loopset**, select **Use loopset** to set the loopset in use instead of the headset. **Use loopset** is visible only after loopset is selected.

#### GPRS MODEM SETTINGS

You can connect the phone via IR, Bluetooth or cable connection to a compatible PC and use the phone as a modem to enable GPRS connectivity from the PC.

To activate or edit GPRS modem settings:

- 1 Press Menu 4-7 (Settings GPRS modem settings).
- Select Active access point and activate the access point you want to use.
- 3 Select Edit active access point to edit the following options:
  - Alias for access point. To change the name:
  - a) Press Rename
  - b) Key in the name you would like for the activated access point
  - c) Press OK.
  - **GPRS access point** allows you to change the server address.
  - a) Key in the Access Point Name (APN)
  - b) Press OK.

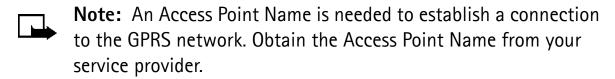

You can also set the GPRS modem service settings (Access Point Name) on your PC by using the Nokia Modem Options software, see "Modem Setup" on page 99. If you have set the settings on your PC and your phone, note that the settings made on the PC will be used.

#### SECURITY SETTINGS

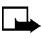

**Note:** When security features, which restrict calls, are in use (closed user group and fixed dialing), calls may be possible to certain emergency numbers in some networks (e.g. 911 or other official emergency number).

Press Menu **4–8, (Settings – Security settings)**. The following options will appear:

## PIN code request

This sets the phone to ask for your PIN code every time the phone is switched on. Some SIM cards do not allow the PIN code request to be turned off.

#### **Call restrictions**

This option allows you to restrict international calls and outgoing calls from your phone. A password is required.

## Closed user group

Closed user group is a network service that specifies the group of people whom you can call and who can call you. For more information contact your network operator or service provider.

## **Security level**

- Select Memory and the phone will ask for the security code whenever you want to select the phone's internal memory or to copy from one memory to another. For more information, see "Your phone's memory" on page 29
- Select Phone and the phone will ask for the security code whenever a new SIM card is inserted into the phone.

## Change of access codes

This option allows you to change security code, PIN code, PIN2 code or call restrictions password. Codes can only include numbers from 0 to 9.

**Note:** You should avoid using access codes similar to the emergency numbers, such as 911, to prevent accidental dialing of the emergency number.

4

## RESTORE FACTORY SETTINGS

- 1 Press Menu 4-9 (Settings Restore factory settings) to reset some of the menu settings to their original values.
- 2 Key in the security code (default code is 12345) and press OK.

# 5) Games

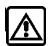

**Note:** Your phone must be switched on to use this function. Do not switch on the phone when wireless phone use is prohibited or when it may cause interference or danger.

## STARTING A GAME

- 1 Press Menu 5-1 (Games Select game).
- Select the game you would like to play, Snake II, Space Impact or Bumper.
- 3 If available for the game, select the game type, 1 player or 2 players and then New game.

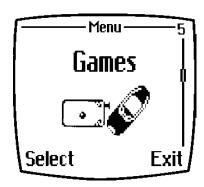

You can get instructions about how to use the keys and how the game works by selecting **Instructions** from the submenu.

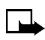

**Note:** Your phone may have additional games loaded. If this is the case, these titles will appear in addition to those listed above.

## Starting a two-player game

You may also play Snake II as a two-player game via the IR port of your phone with a person who has the same game on a compatible phone. Before starting a two-player game, ensure that the IR ports of the two phones are pointing at each other. For more details, see "Infrared" on page 72.

To start the game, both players should select the option **2 players**. Choose either **Host game** to start a new 2-player game or **Join game** to join a game after the other player has chosen the **Host game** option.

#### SETTINGS

Use this option to set sounds, lights and Shakes (vibrate), for the game.

- 1 Press Menu 5-2 (Games Settings)
- 2 Scroll through and adjust the settings as desired.

# 6) Applications

**Note:** Your phone must be switched on to use this function. Do not switch the phone on when wireless phone use is prohibited or when it may cause interference or danger.

This menu allows the management of Java<sup>TM</sup> applications installed on your phone. Your phone software includes three Java<sup>TM</sup> applications designed for your Nokia phone. Some service providers offer other applications via mobile Internet services.

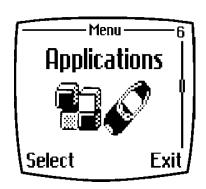

### LAUNCHING AN APPLICATION

- 1 Press Menu 6-1 (Applications Select App.)
- 2 Scroll to an application (name depends on the application) and press Options.
- Scroll to Open and press Select. If the selection is a single application it will launch. Otherwise, a list of applications is displayed corresponding to the selected application set. Scroll to the desired application and press Select. The application launches.

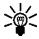

**Tip:** If an application uses the whole display area, no soft key names are displayed. Press one of the selection keys or to show the options list. Then select one of the options or press **Back** to continue with the application.

### OTHER OPTIONS AVAILABLE FOR APPLICATIONS

- **Erase** to erase the application or application set from the phone.
- Web access to restrict the application for accessing the network.
   The allowed settings are Ask first (asks first for net access) and Not allowed (net access not allowed).

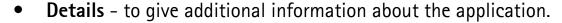

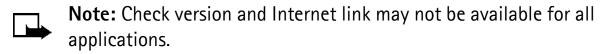

### DOWNLOAD A NEW APPLICATION

Note: The ability to download applications is dependent on your service provider. To learn more about this function, contact your service provider.

You can download new Java applications in different ways:

- 1 Use the WAP browser to find a Java application from a mobile internet site, OR
- 2 Use the Internet to download Java applications to your PC, then use the Java installer from PC Suite to download the applications in your phone.
- Note: Nokia does not warrant for non-Nokia applications. If you choose to download and install an application, you should take the same precautions, for security or content, as you would with any site.

### CHECK MEMORY STATUS

Allows you to view memory available for Applications

- 1 Press Menu 6-3 (Applications Memory).
- 2 You will see the amount of **Free memory** and the **Total memory**. This will vary according to the number of applications you have installed.
- Note: This feature utilizes dynamic memory. For a detailed explanation on dynamic memory, see "Dynamic memory use" on page 14.

# 7) Calculator

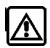

**Note:** Your phone must be switched on to use this function. Do not switch on the phone when wireless phone use is prohibited or when it may cause interference or danger.

The calculator in your phone adds, subtracts, multiplies, divides, calculates the square and the square root and converts currency values.

This calculator has a limited accuracy and rounding errors may occur, especially in long divisions.

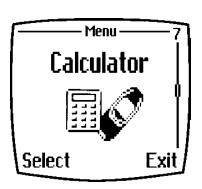

### PERFORMING A CALCULATION

- 1 Press Menu 7 (Calculator).
- When '0' is displayed on the screen, key in the first number in the calculation, press for a decimal point.
- 3 Press Options and select from Add, Subtract, Multiply, Divide, Square, Square root or Change sign.

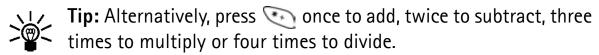

- 4 Key in the second number.
- For a total, press **Options** and select **Equals**. Repeat steps 3 through 5 as many times as necessary.
- To start a new calculation, first press and hold Clear.

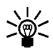

**Tip:** Pressing will change the number between positive and negative.

### MAKING A CURRENCY CONVERSION

- 1 Press Menu 7 (Calculator).
- Press Options and select Exchange rate.Scroll to and select either of the displayed options.
- 3 Key in the exchange rate, press for a decimal point, and press **OK**. The exchange rate remains in the memory until you replace it with another one.

To make the currency conversion, key in the amount to be converted, press **Options** and select **In domestic** or **In foreign**.

You can also make the currency conversion in standby mode. Key in the amount to be converted, press **Options** and select **In domestic** or **In foreign**.

# 8) To-do list

Your phone's To-do list allows you to save notes for upcoming tasks or events. Notes can be saved in priority order. You can save up to 30 notes, depending on the length of each note.

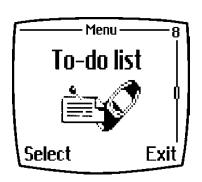

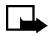

**Note:** Your phone must be switched on to use this function. Do not switch on the phone when wireless phone use is prohibited or when it may cause interference or danger.

#### To create a new note:

- 1 Press Menu 8 (To-do list).
- 2 Then select **Options** and then select **Add**.
- **3** Enter a **Subject** for your note.
- 4 Press **Options** and scroll to **Save**.
- 5 Select the priority for the note, **High (1)**, **Medium (2)**, or **Low (3)**. Saved notes are listed first in priority order then alphabetically.

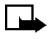

**Note:** This feature utilizes dynamic memory. For a detailed explanation on dynamic memory, see "Dynamic memory use" on page 14.

### To view an existing note:

- 1 Press Menu 8 (To-do list).
- 2 Scroll to the note you want and select one of the following Options:
  - **View** the selected note.
  - Add a new note.
  - **Erase** the selected note.
  - **Edit** the contents of the note.
  - Edit priority to change the priority level for the note.
  - Go to priority selects the priority level of notes you want to view.
  - Save to calend. to save the note as a calendar note.
  - **Send as text** to send the note as a text message.

# 9) Calendar

Your phone's calendar helps you to keep track of reminders, calls that you need to make, meetings, and birthdays. The phone sounds an alarm tone when the set date for an event is reached.

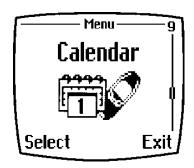

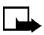

**Note:** Your phone must be switched on to use this function. Do not switch on the phone when wireless phone use is prohibited or when it may cause interference or danger.

To view the phone's calendar:

- 1 Press **Menu 9 (Calendar)** and scroll to the day you want. If there are any notes set for the day, the corresponding note type indicator is shown.
- If you want to see the day's notes, press **Options** and select **View day**. The note indicator is shown on the first line. You can view a single note by scrolling to it in day view, then pressing **Options** and **View**. The month view shows four weeks at a time.

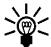

**Tip:** To quickly view a date not in the current month, press **Options**, scroll to **Go to date** and enter the date.

Other options for the calendar views may include:

- Options for making a note, for sending a note via IR or Bluetooth directly to another phone's calendar or as a text message.
- Options for erasing, editing, moving and repeating a note and for copying a note to another day.
- Settings to set, for example, the date, time, date format or time format. In the **Auto erase** option, you can set the phone to delete old notes automatically after a specified time. However, the repeat notes, for example, birthday notes, will not be deleted.

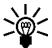

**Tip:** To quickly scroll through the current month, use the

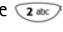

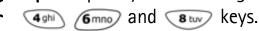

### MAKING A CALENDAR NOTE

- Press Menu 9 (Calendar). 1
- Scroll to the date you want, press **Options** and select **Make a note**. 2
- Select from **Meeting**, **Call**, **Birthday** or **Memo**.

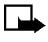

**Note:** This feature utilizes dynamic memory. For a detailed explanation on dynamic memory, see "Dynamic memory use" on page 14.

# Create a Meeting note

- Key in the subject of the note, or press **Options** and scroll to **Find** to look up a name in the phone book, and press **OK**.
- Press **Options** and **Save**. 2
- Key in the time for the meeting and press **OK**.
- Select either **No alarm. Silent** or **With tone** and then the alarm time for the note.

### Create a Call note

- Key in the phone number you want and press **OK**. To use a name in the phonebook, press **Options** and scroll to **Find**.
- Key in the time for the call and press **OK**. 2
- Select either **No alarm, Silent** or **With tone** and the alarm time.

### Create a Birthday note

Key in the person's name and press **OK**. To use a name in the phonebook, press **Options** and scroll to **Find**.

- Key in the date of birth, and press **OK**. Key in the year of birth (optional), and press **OK**. If you key in the year, the note shows the person's age after the name.
- Select either **No alarm**, **Silent** or **With tone** and then the alarm time for the note.

### Create a Memo

- Key in the subject
- Press **Options**, scroll to and select **Save**. 2
- Key in the end date. 3
- Select either **No alarm. Silent** or **With tone** and then the alarm time for the note.

When a tone alert is set, the indicator \* is displayed when you view the notes.

When the phone alarms for a note, the phone beeps, and displays the note. With a call note  $\mathbf{a}$  on the display, you can call the number by pressing 🔍 .

To stop the alarm and view the note, press **View**. To stop the alarm without viewing the note, press Exit.

# 10) Infrared

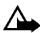

**Caution:** Do not point the infrared (IR) beam at anyone's eye or allow it to interfere with other IR devices. This device is a Class 1 Laser product.

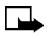

**Note:** Your phone must be switched on to use this function. Do not switch on the phone when wireless phone use is prohibited or when it may cause interference or danger.

You can set up the phone to receive data through its IR port. To use an IR connection, the device with which you want to establish a connection must be IrDA compliant. You can send or receive data such as business cards and calendar notes to or from a compatible phone or data device (for example, a computer) via the IR port of your phone.

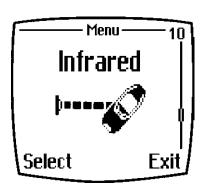

### SENDING AND RECEIVING DATA VIA INFRARED

Ensure that the IR ports of the sending and receiving devices are pointing at each other and that there are no obstructions between the devices. The preferable maximum distance between the two devices in an infrared connection is approximately three feet.

To activate the IR port of your phone to receive data via IR:

- 1 Press Menu 10 (Infrared).
- 2 The user of the sending phone selects the desired IR function to start data transfer.
  - If data transfer is not started within two minutes after the activation of the IR port, the connection is cancelled and must be started again.

### INFRARED CONNECTION INDICATOR

When present is shown continuously, the IR connection is activated and your phone is ready to send or receive data via its IR port.

When possible blinks, your phone is trying to connect to the other device or a connection has been lost.

# 11) Bluetooth

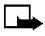

**Note:** Your phone must be switched on to use this function. Do not switch on the phone when wireless phone use is prohibited or when it may cause interference or danger.

You can set up the phone to send and receive data through Bluetooth. In the Bluetooth menu, you can manage connections and define settings.

Since Bluetooth devices communicate using radio waves, your phone and the other Bluetooth device do not need to be in line of

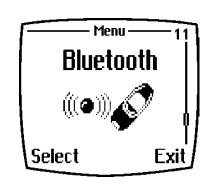

sight. The two devices only need to be within a maximum of 30 feet of each other, although the connection may be subject to interference from obstructions (e.g. other electronic devices or walls).

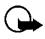

**Important:** In some countries, there may be restrictions on using Bluetooth devices. Check with your local authorities before attempting to make a Bluetooth connection with another device.

### ACTIVATE AND DEACTIVATE BLUETOOTH

1 Press Menu 11 (Bluetooth) and select On or Off.

The phone displays a notification that Bluetooth is activated or deactivated. When Bluetooth is on, the indicator (((\*\*\*\*\*))) is displayed.

Like any other function of your phone, using Bluetooth consumes battery power and the phone's operating time will be reduced as a result. Be careful not to let it run excessively in the background when performing other operations with your phone.

Unlike the IR function, Bluetooth will not automatically turn off after extended idle time. You must deactivate it manually.

### Bluetooth device name

Bluetooth device names help you to distinguish one Bluetooth device or accessory from another. When the user activates the Bluetooth module for the first time, the phone asks for the Bluetooth device name of your phone by showing **Enter name:** You can accept the default name or change it. The name can be up to 15 characters. After you have created a name, **Name saved** is shown.

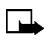

**Note:** Enter name does not appear after you have already changed the name of the device in **Bluetooth settings** before the first activation of Bluetooth. To change the name after the first activation, see "My phone's name" on page 77.

# Pairing with Bluetooth passcode

To create a secure connection, you may need to exchange Bluetooth passcodes with the device you are connecting to for the first time. This operation is called pairing. The Bluetooth passcode is a 1 to 16 characterlong numeric code. Accessories, as well as data and fax connections to a compatible computer, require a pairing. Nokia accessories have fixed passcodes that are supplied with the accessory.

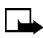

**Note:** When forming a Bluetooth connection to a non-Nokia device, the other device may not require a passcode before you can pair with it. However, your Nokia phone requires a password on all pairings. In instances such as these, create a simple passcode (e.g. 123). This passcode is used only once and you do not have to memorize it. If you need to create the pairing between the two Bluetooth devices again, you can make up a new code.

### BLUETOOTH CONNECTION

1 Press Menu 11-2 (Bluetooth - Search for audio accessories).

Once selected, the phone searches for devices and accessories. Devices responding to the inquiry appear on a list of Bluetooth accessories, one by one, starting from the device found first. The phone shows the device found last on the bottom of the list. To end the inquiry, press **Cancel**.

2 Scroll to the device you want and press **Select**.

When the connection has been established, the device shows **Connected to** followed by the device's name, and the indicator.

If devices have not been paired, the user is asked to enter the passcode of the desired device. See "Pairing with Bluetooth passcode" above.

**Note:** If the device in the list moves out of range and you try to connect to it, an error note is shown. You can have only one active connection at a time.

To view the currently active device:

Press Menu 11-3 (Bluetooth - View active device). From here, you can also disconnect from the device.

To view the list of paired devices:

1 Press Menu 11-4 (Bluetooth - View paired devices).

The oldest pairing is on the top of the list. When you press **Options** under **View paired devices**, some of the following options may be available, depending on the status of the device or connection:

- Establish Bluetooth connection
- Assign short name, to give a name (visible to you only) to the paired device
- Delete pairing to remove the selected device from the list
- Request conn. authorization to define whether the connection from the paired device is established automatically (No) or if the phone asks permission before connecting (Yes).

### BLUETOOTH SETTINGS

These settings are for changing the phone's own Bluetooth related settings.

1 Press Menu 11-5 (Bluetooth - Bluetooth settings).

You have the following options:

# My phone's visibility

To change the way the phone is visible to other Bluetooth devices. The options are as follows:

- Shown to all, which is the default mode, or
- Hidden to make the device non-discoverable, responding only to devices that it has been paired with.

# My phone's name

This option allows you to change your phone's Bluetooth device name, which is shown to other Bluetooth devices. Enter the name just as if you were entering text in any other menu, using a combination of alpha and numeric characters if you wish. There is a limit of 15 characters.

# 12) Extras

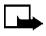

**Note:** Your phone must be switched on to use this function. Do not switch on the phone when wireless phone use is prohibited or when it may cause interference or danger.

### VOICE RECORDER

You can record speech, sounds or an active call for up to two minutes. For example, this is useful when recording a name and phone number for writing them down later.

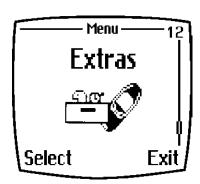

**Note:** Obey all local laws governing the recording of phone calls. Do not use this feature illegally.

## Recording

- 1 Press Menu 12-1 (Extras Voice recorder).
- To start the recording, select Record. To start recording during a call, press Options, and select Record.

When recording, hold the phone in the normal position, near to your ear.

To end the recording:

- 1 Press **Stop**.
- 2 Enter a new **Title** for the recording and press **OK** to save it.

If you do not want to save the recording:

- 1 Press and hold **Clear** to erase the preset title.
- Then press Back and OK to confirm that you do not wish to save the recording.

If you record an active call, the phone automatically saves the recording by the name **Recording**.

## **Recordings list**

To view a list of saved recordings:

- 1 Press Menu 12-1-2 (Extras Voice recorder Recordings list)
- 2 Scroll to the recording you want and press Options.

The following options will appear:

- Select Playback to listen to the selected recording.
- Select **Edit title** to change the name of the recording, then enter a new name for the recording and press **OK**.
- Select **Erase** to erase the recording.
- Select Add alarm. Key in the date for the alarm and press OK. Key in the time for the alarm and press OK.

**Alarm** replaces **Add alarm** when the alarm is set on. Select **Alarm** and the name of the recording, and the date and the time for the alarm are displayed. To remove the alarm, press **Erase** and then press **OK**.

When the alarm time expires, the phone will sound an alert tone as **Recording!** and the alarm time and name of the recording are displayed. Press **Stop** to stop the alarm, then press **Play** to listen to the recording.

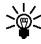

**Tip:** The alarm feature is a handy way of setting reminders to perform certain tasks. For example, you can record a reminder to drop your clothing by the dry cleaners or to call a friend. When the alarm sounds, you can listen to a reminder in your own words.

### VOICE COMMANDS

Your phone has a list of phone functions which can be activated by using a voice tag. This feature is similar to using voice tags to dial numbers in your phone book. However, with voice commands, your phone will perform different functions like activating your **Silent** or **Meeting** profiles, the infrared function, etc. Up to five voice commands can be added.

### Create and use voice commands

To create a voice command:

- 1 Press Menu 12-2 (Extras Voice commands).
- Select the command folder you want from the following:
  - Profiles
  - Voice mailbox
  - Infrared
  - Recorder
  - Call log
- Once you have selected the desired folder above, scroll to the command (some folders contain only one option) to which you want to add a voice tag.
- 4 Press Options then select Add command.
  - If the command already has a voice tag, the indicator  $\mathfrak{D}$  is shown. If the voice tag memory is full, you will be prompted to erase an existing command before you can record another.
- 5 Press Start and speak the command clearly. The command will play back and ① will appear next to the command name.

To activate a voice command:

- 1 Make sure the phone is in idle mode.
- 2 Press and hold Names.

OR

- 3 Press and hold the volume down key.
- Speak the command when prompted.
- Note: When an application using the GPRS connection is sending or receiving data, you cannot activate a voice command. To use a voice command, you must first terminate the GPRS connection.

Your phone's Wallet feature allows you to store personal information. like debit and credit card information to an encrypted area of your phone's memory. This information can then be used to make secure online purchases. Wallet purchases can also utilize digital signatures

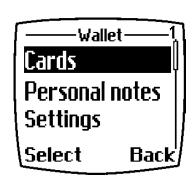

enabled by a security module in the sim card (if present) for signing and verifying transactions. Online purchases and digital signature capabilities are dependent upon your wireless provider.

### **Other Wallet features**

You can also store important information in a Wallet personal note. Security features such as a password and data encryption make it ideal for storing personal information such as PIN codes and other sensitive data.

# Wallet security

To protect yourself against unauthorized use of the wallet content/infromation, you can require a code to be entered each time you use Wallet. See "Activate Code Request" on page 82 for instructions.

### Wallet time-out

If Wallet is open for longer than 5 minutes without any user interaction (key presses), a query appears in the display asking if you'd like to keep **Wallet open**, or **Exit**. If you don't respond within 5 seconds, the wallet application closes and your phone returns to the **Start** screen.

#### Create a wallet code

The first time you access Wallet, you'll be asked to create a personalized wallet code. The Wallet code can be 4 –10 digits in length.

- 1 At the **Start** screen, press **Menu 12–3 (Extras Wallet**). After a brief pause, you're prompted to enter a Wallet code.
- 2 Enter the 4 to 10 digit code of your choice and press **OK**. Wallet prompts you to verify the code.

**Note:** Create a code that is unique, yet easy to remember. This will be your key to using Wallet's features in the future. Also, keep your wallet code in a secret place, separate from your phone.

## Change your wallet code

- 1 At the **Start** screen, press **Menu 12–3** (Extras Wallet). After a brief pause, you're prompted to enter your wallet code.
- 2 Enter your wallet code and press **OK**.
- 3 Scroll to **Settings** and press **Select**.
- 4 Scroll to Change code and press Select.
- 5 Enter the original wallet code and press **OK**.
- 6 Enter the new wallet code and press **OK**.
- 7 Enter the new wallet code again for verification and press **OK**. A message appears in the display confirming your change.

# **Activate Code Request**

To protect yourself against unauthorized use of the waller content/ information, you can require the wallet code to be entered each time you use **Wallet**.

- 1 At the Start screen, press **Menu 12–3 (Extras Wallet)**. After a brief pause, you're prompted to enter your wallet code.
- 2 Enter your wallet code and press **OK**.
- 3 Scroll to **Settings** and press **Select**.
- 4 Scroll to **Code request** and press **Select**. You're prompted to enter the wallet code.
- 5 Enter the wallet code and press **OK**.
- 6 Scroll to **On** (or **Off** to deactivate) and press **Select**. A message appears in the display confirming you've activated code request.

## 12

### Reset the wallet code

If you forget the wallet code and wish to erase all the information stored in **Wallet**, follow these steps.

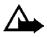

**Caution:** Once you reset the wallet code and clear the contents of Wallet, you cannot restore this information.

- 1 At the **Start** screen, enter **\*#3925538#** (**\*#ewallet#**). A message appears asking if you want to clear your wallet's content and code.
- 2 If you want to permanently delete your wallet code and its contents, press **OK**.
- 3 Enter the security code and press **OK**. Your wallet's code and content are erased.

### CREATE A WALLET CARD

Wallet cards contain data entry fields for shipping, billing, receipt, and card information. Wallet can hold up to 5 credit card sets.

- 1 At the **Start** screen, press **Menu 12–3 (Extras Wallet)**. After a brief pause, you're prompted to enter the wallet code.
- 2 Enter the wallet code and press **OK**. Scroll to **Cards** and press **Select**.
- 3 Scroll to a card, press **Select**, then choose from the following options.

| Card entry fields |                                                                                                    |  |
|-------------------|----------------------------------------------------------------------------------------------------|--|
| Card info         | Enter the card holder, type, number, verification value, expiration day, expiration month, and expiration year                                                     |  |
| User info         | Enter your user name and password                                                                                                    |  |
| Shipping info     | Enter your first, middle, and last name, company name and street address 1, street address 2, city, state, zip code, and country, phone number, and e-mail address |  |

| Billing info | Enter your first, middle, last name, company name and street address 1, street address 2, city, state, zip code, country, phone number, e-mail address |
|--------------|----------------------------------------------------------------------------------------------------|
| Receipt info | Enter the receipt to phone number and receipt to e-mail address                                                                                        |
| Clear card   | Clear the contents of a card                                                                                                    |
| Rename card  | Rename the card                                                                                                    |

## Compose a personal note

Wallet can store up to 30 personal notes, such as passcodes or other sensitive data. Your notes are protected by wallet's security feature.

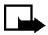

**Note:** This feature utilizes dynamic memory. For a detailed explanation on dynamic memory, see "Dynamic memory use" on page 14.

- 1 At the **Start** screen, press **Menu 12–3 (Extras Wallet)**. After a brief pause, you're prompted to enter your wallet code.
- 2 Enter your wallet code and press **OK**.
- 3 Scroll to Personal notes and press Select.
- 4 Press Add new, compose your note, and press Options.
- 5 Scroll to Save and press Select.
- **6** Enter a title for the note and press **Options**.
- 7 Scroll to **Save** and press **Select**. Your note is saved.

#### **OPTIONS WHILE VIEWING THE NOTES LIST**

- 1 Select **Personal notes** from Wallet's main menu. You're presented with headers of the notes you've composed thus far.
- Press Options with any note header highlighted to display the options in the following table.
- 3 Use the scroll keys to highlight an option. Use the selection keys to select an option or exit the list.

| Options while viewing the notes list |                                        |  |
|--------------------------------------|----------------------------------------|--|
| View                                 | View the contents of the selected note |  |
| Add new                              | Compose and save a new note            |  |
| Sort                                 | Sort the list of notes by name or date |  |
| Erase                                | Erase the selected note                |  |
| Erase all                            | Erase all notes                        |  |

#### **OPTIONS WHILE VIEWING A NOTE**

- 1 While displaying personal notes from the list view, press **Options**, (**View** is highlighted), and press **Select**.
- 2 Press **Options** and the following list of options appear in the display.
- 3 Use the scroll keys to highlight an option. Use the selection keys to select an option or exit.

| Options while viewing a note |                                                                                                    |  |
|------------------------------|----------------------------------------------------------------------------------------------------|--|
| Edit                         | Edit the note                                                                                                    |  |
| Send as text                 | Send the note to a compatible phone via SMS                                                                                                    |  |
| Copy to calend.              | Copy the note to any date on your calendar                                                                                                    |  |
| Use number                   | Capture any numbers within the note. The number can then be saved to your Phone book, used to place a call, or you can send a message to the number |  |
| Erase                        | Erase the note                                                                                                    |  |

#### COUNTDOWN TIMER

Your phone's countdown timer can be used in a variety of ways.

To set the countdown timer:

- 1 Press Menu 12-4 (Extras Countdown timer).
- 2 Key in the alarm time in hours and minutes and press OK to start the countdown timer.
- 3 If you like, write a note to be displayed when the time expires, and press **OK**.

When the timer is running, the indicator is shown when your phone is in standby mode.

If the alarm time is reached when the phone is in standby mode, the phone sounds a tone and flashes the note text you have entered or **Countdown time up**. Stop the alarm by pressing **OK**. If no key is pressed, the alarm stops automatically within 30 seconds. Press **OK** to erase the note text.

To stop the countdown timer or to change the countdown time:

- 1 Press Menu 12-4 (Extras Countdown timer).
- 2 Select **Change time** to set the timer again, or **Stop timer** to stop the timer.

To view the remaining time:

- 1 Press Menu 12-4 (Extras Countdown timer) to view the remaining time.
- 2 To exit, press **Back** twice or press **6**.

#### STOPWATCH

You can measure time, take split times or lap times by using the stopwatch. During timing, the other functions of the phone can be used.

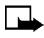

**Note:** Using the stopwatch consumes the battery and the phone's operating time will be reduced. Be careful not to let it run in the background when performing other operations with your phone.

# Time observation and time splitting

- 1 Press Menu 12-5-3 (Extras Stopwatch Split timing). You can select Continue if split timing was set previously, but was interrupted (e.g. if you received an incoming call and navigated away from the Stopwatch menu).
- 2 Press **Start** to start the time observation.
- 3 Press **Split** every time you want to take an intermediate time. The intermediate times are listed below the running time on the display. Scroll to view the times.
- 4 Press **Stop** to end the timing. Once the timing has been stopped, press **Options** and choose from the following options:
  - Press **Start** to start the time observation again. The new time is added to the previous time.
  - Press **Save** to save the time. Key in a name for the measured time and press **OK**. If no name is keyed in, the total time is used as a title.
  - Press Reset to reset the time without saving it.

# Lap times

- 1 Press Menu 12-5-4, (Extras Stopwatch Lap timing).
- Press Start to start the time observation and Lap to take a lap time.
- 3 Press Stop to stop the lap timing.
  - Once the lap timing has been stopped, press **Options** and choose from the following list:

- Start to start another lap timing
- Save to save the time
- Reset to reset the lap times

## Viewing and erasing times

- 1 Press Menu 12-5 (Extras Stopwatch).
- 2 If the stopwatch is not reset, you can select **Show last time** to view the latest measured time.
- If the stopwatch has been reset, select **View times** and a list of timing names or final times is shown. You can then select the time set you want to view.

#### To delete the saved times:

- 1 Scroll to Erase times.
- Select One by one and scroll to the times you want to delete, press Erase and press OK. OR
- 3 Select All at once and press OK.

# 13) Services (Mobile Internet)

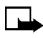

**Note:** Your phone must be switched on to use this function. Do not switch on the phone when wireless phone use is prohibited or when it may cause interference or danger.

Your phone has a built-in browser you can use to connect to selected services and merchants on the Internet. You can check news and weather reports, make flight reservations, view financial information, and much more.

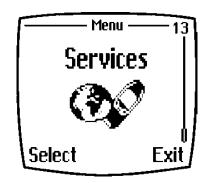

# NOTES ON MOBILE INTERNET ACCESS

This section gives a brief overview of mobile Internet technology.

# **Technology background**

#### **WAP**

A technology called Wireless Application Protocol (WAP) is to mobile devices what the World Wide Web (WWW) is to personal computers. The mobile community began developing WAP several years ago to provide access to the Internet for mobile users.

Today, most WAP sites are made up of text and hyperlinks. Some pages even contain low-resolution graphics, or require data input.

Internet content on your personal computer is called a "web page." Internet content on your mobile phone is called a "WAP page."

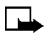

**Note:** Internet pages using the Hyper Text Mark-Up Language (HTML) cannot be viewed on your phone.

#### **GPRS (GENERAL PACKET RADIO SERVICE)**

Your Nokia 6310i phone features GPRS, a new technology that allows mobile phones to be used for sending and receiving data over the mobile network. GPRS is a data bearer that enables wireless access to data networks such as the Internet. The applications that use GPRS are WAP, SMS messaging and the GPRS dial-up (for example, Internet and e-mail).

Before you can use GPRS technology:

- You need to subscribe to the GPRS service.
   For availability and subscription to the GPRS service, contact your wireless service provider.
- You need to save the GPRS settings for the applications used over GPRS. This information is also available from your service provider.

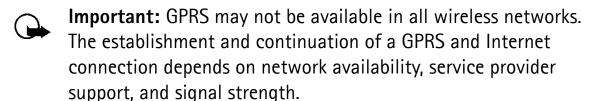

# The Service provider's role

Because WAP pages are designed to be viewed from your phone, your cellular service provider is also your "mobile Internet service provider."

It's likely that your service provider has created a home page and set up your WAP browser to navigate to this page when you initialize your phone's browser. Once at your service provider's home page, you may find links to other sites.

### SET UP FOR BROWSING

You should not need to do anything to set up your phone for browsing. Your service provider usually installs or modifies the appropriate settings when you subscribe to the feature. Contact your service provider if you have problems using the browser.

### LOG ON TO THE MOBILE INTERNET

- 1 Press Menu 13 (Services).
- Scroll to Home, then press Select.OR
- 3 Press and hold •.

Your phone connects to the mobile Internet and your home page, which may be predetermined by your service provider.

If you see the message **Check service settings**, the phone may not be set up for browsing. Contact your service provider to make sure that your phone is configured properly.

### BROWSER OPTIONS

There are a number of options which allow you to customize your Browser sessions. Some options can be modified both during WAP sessions and when the Browser is idle.

Some service providers may have customized the options in the **Services** menu. Contact your service provider for more information if any of the options shown below are not available.

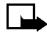

Some WAP features, including Cache, Bookmarks and Security code, utilize dynamic memory. For a detailed explanation on dynamic memory, see "Dynamic memory use" on page 14.

## **Options while browsing**

To access Browser options during a WAP session, press **Options** and select from the following:

#### **HOME**

Select this option to navigate back to the homepage currently established in your browser.

#### **BOOKMARKS**

The list of bookmarks is displayed. (This option may not appear until you have opened your Home page).

#### EDIT / OPEN ROW / OPEN LINK / OPEN LIST

Select this option to key in text or select a highlighted item on the WAP page.

#### ADD BOOKMARK

Select this option to add the current WAP page as a bookmark in your bookmarks list.

#### **GO TO ADDRESS**

Select this option to key in the address of the WAP site you want.

#### **SERVICE INBOX**

Select this option to view the list of service messages.

#### APPEARANCE SETTINGS

By adjusting the appearance settings, you control whether text is wrapped and the way images are handled.

- Select Text wrapping or Show images.
- Select On or Off for Text wrapping
- Select Yes or No for Show images. When Text wrapping is set to On, the text continues on to the next line if it cannot be shown on one line.

When **Show images** is set to **No**, any pictures appearing on the WAP page are not shown. This can speed up the browsing of WAP pages that contain several graphics.

#### **COOKIE SETTINGS**

You can set the phone to allow or prevent the receiving of cookies. A cookie is data that a WAP site saves in your phone's browser cache memory. The data can be, for example, your user information or your browsing preferences. Cookies will be saved until you clear the cache memory.

 Select Cookies and select Allow or Reject to allow or prevent the phone to receive cookies.

#### **USE NUMBER**

Select this option to copy a number from the current WAP page for saving or calling (which ends the WAP connection). If the WAP page contains several numbers, you may select the desired one.

#### **RFI OAD**

Select this option to reload and update the current WAP page.

#### **CLEAR THE CACHE**

Select this option to erase any confidential information you may have transmitted during a WAP session. For more information, see "Clear the cache memory" on page 96

Press Options and select Clear the cache.

#### **SECURITY INFO**

To view security information about the current connection and the server.

#### QUIT

To quit browsing and end the call.

## Options when not browsing

To access Browser options when the Browser is idle, press **Menu 13-4** (Services - Settings) and select from the following:

#### APPEARANCE SETTINGS

See "Appearance settings" on page 92.

#### **COOKIE SETTINGS**

See "Cookie settings" on page 92.

#### CERTIFICATES

See "Certificates" on page 98.

#### **SERVICE INBOX**

See "Service inbox" on page 92.

#### NAVIGATE THE MOBILE INTERNET

Since your phone's screen is much smaller than a computer screen, Internet content is displayed in a different format than you may be used to. The tips below show you how to use the phone's keys to navigate a WAP site.

- Use the scroll keys to browse the WAP site (
- To select a highlighted item, press
- To enter letters and numbers, press the keys to 9 to 10 to 10
- To enter special characters, press the key.

### USE BOOKMARKS

You can save addresses for your favorite sites as bookmarks. A bookmark helps you find a site again without having to enter the address.

## Use bookmarks while browsing

You can add up to 25 bookmarks.

- 1 Press Menu 13-2 (Services Bookmarks), then press Select.
- 2 Scroll to the desired bookmark, then press Options.
- 3 Scroll to **Go to** then press **Select**. You will then be taken to the bookmarked site

### Add a new bookmark

- 1 Press Menu 13-2 (Services Bookmarks), then press Select
- 2 Press Options and scroll to New Bookmark.
- **3** Enter the address and title of the desired WAP site, then press **OK**.

## Receiving a bookmark

When you have received a bookmark as a text message, press **Options** and select **View** to view the bookmark, **Save** to save the bookmark, or **Discard** to discard it.

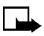

**Note:** Your phone may have some pre-installed bookmarks for sites not affiliated with Nokia. Nokia does not warrant or endorse these sites. If you choose to access them, you should take the same precautions, for security or content, as you would with any site

### ONLINE PURCHASES

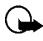

**Important:** online purchases and digital signature capabilities are dependent upon your wireless provider. This feature exists in your phone to support and simplify wireless payments services expected to launch in selected markets in the near future.

Once you've entered all of the necessary credit and debit information into a wallet card, you can use your WAP browser to fetch this information and make fast, secure purchases online. See "Wallet" on page 81 for information on setting up Wallet.

- 1 At the **Start** screen, press **Menu 13** (**Services**). After a brief pause, a list of options appear in the display.
- 2 Scroll to **Home** and press **Select**.

Your phone connects to the Internet and is directed to your wireless provider's home page.

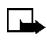

**Note:** You can use Wallet for online purchases when the service supports ECML format

- When you are ready to make a purchase, press Options, scroll to Use Wallet info and press Select.
- 4 You're prompted to enter your wallet code. Enter the code and press **OK**.
- 5 Scroll to **Cards** and press **Select**.
- Scroll to the wallet card you wish to use in this purchase (if you have more than one) and press **Select**. You'll receive a list of choices to fill in (all details, only shipping details, etc.)
- 7 Scroll to your choice and press **Select**. Wallet automatically fills in the details as required by the online service.

Respond to further queries as necessary to complete the transaction. Eventually you'll receive a digital certificate confirming your purchase. You may receive a sign-in document from the wireless service that you can sign using signing certificate and your personal signing PIN code. The digital signature authenticates your purchase and makes it binding. For more information, contact your service provider.

### SECURITY ISSUES

# Clear the cache memory

The information or services you access with the WAP browser are temporarily saved in the cache memory of the phone. If you tried to access or have accessed confidential information requiring passwords (for example, a bank account), empty the cache of your phone after each use.

#### **CLEAR THE CACHE**

- 1 Press Menu 13 (Services).
- 2 Scroll to Clear cache, then press Select.

### SERVICE INBOX

The phone is able to receive service messages sent by your service provider. Service messages are notifications of, for example, news headlines, and they may contain a text message or the address of a WAP service.

# ACCESS SERVICE INBOX WHEN NO WAP CONNECTION IS IN PROGRESS:

When you have received a service message, 1 service message received will be displayed. Press View to access the Service inbox.

If you press **Exit**, the message is moved to the **Service inbox**. To access the **Service inbox** later, press **Menu**, select **Services**, and **Service inbox**.

#### WHEN A WAP CONNECTION IS IN PROGRESS:

1 Press **Options** and select **Service inbox**.

- 2 Scroll to the message you want and press Options.
- 3 Select from the following options:
  - **Download** to download the indicated content.
  - **Details** to display information on the service notification.
  - **Erase** to delete the selected service notification.

# Set the phone to receive service messages

Press Menu 13-4-7, (Services - Settings - Service inbox settings - Service messages). To set the phone to receive service messages, select On. If you select Off, the phone will not receive service messages.

### SECURITY INDICATOR

If the security indicator is displayed during a WAP connection, the data transmission between the phone and the WAP gateway or WAP server (identified by the IP address in the Edit active service settings) is encrypted.

However, the security indicator does not indicate that the data transmission between the gateway and the content server (the location where the requested resource is stored) is secure. It is up to the service provider to secure the data transmission between the gateway and the content server.

# Digital signature

With the digital signature functionality you can, for example, digitally sign a bill or a financial contract. The signature can be traced back to you via the private key and the associated certificate that was used to perform the signature, so signing with the digital signature is the same as signing your name to a paper bill, contract or other document.

A digital signature is initiated by a code embedded in a WAP page. Select a link, for example, the title of the book you want to buy and its price. The digital signature procedure starts and shows the text to sign. At this point the header text is **Read** and the digital signature icon is shown.

Note: If the digital signature icon does not appear, this means that there is a security breach, and you should not enter any personal data such as your signing PIN.

To sign the displayed text

- 1 Select **Sign**, after you have read all of the text.
- Note: The text may not fit within a single screen. Therefore, make sure to scroll through and read all of the text before signing.
- 2 Select the user certificate you want to use.
- 3 Key in the signing PIN and press **OK**. Since the PIN code will not be sent outside the phone, it will remain secret.
- 4 The phone displays **Confirmation code accepted**.

If you entered a wrong PIN, an error note is displayed, and the phone asks you to key in the PIN code again. After the confirmation has been displayed, the digital signature icon will disappear, and browsing continues. The WAP service may display a confirmation of your purchase.

### **Certificates**

There are two kinds of certificates:

- Authority certificates: Authority certificates are used by some WAP services, such as banking services, for checking signatures or server certificates or other authority certificates.
  - You can download the certificate from a WAP page, if the WAP service supports the use of authority certificates. After the download, you can view the certificate and then save or delete it. If you save the certificate, it is added to the certificate list in the phone. Authority certificates may also be available in the security module.
- 2 **User certificates:** User certificates are issued to users by a Certifying Authority. They associate a user with a specific private key in a security module, and they are stored in the module by the SIM card issuer or the service provider.

## DATA AND FAX COMMUNICATION

You can transfer data to other compatible devices when your Nokia 6310i phone is connected to a compatible PC via an IR connection, cable or Bluetooth.

To send and receive e-mail and faxes, and to connect to computers and access the Internet, you also need the appropriate data and fax communications software installed on your computer. You can use the Nokia 6310i phone with a variety of commercially available data and fax communications applications.

To use your phone as a modem with your PC, you must first install it on your PC as a modem.

### Communication applications and modem drivers

On the Nokia website, www.forum.nokia.com, you can find the required system files for data communication and also the instructions for installation. You can also find documents that advise you on how to set up devices and applications for use with the Nokia 6310i phone.

# **Modem Setup**

You can use the Nokia 6310i phone as a wireless modem with your laptop computer or handheld device, giving you access to the Internet (for e-mail and Web browsing) or corporate networks wherever you are.

For more information on modem setup for PCs and handheld devices, please refer to the *Nokia PC Suite 4.8 User Guide and PC/PDA Connectivity Guide for Nokia 6310i*.

### **Download software**

Software and documentation can be downloaded from the Internet at www.nokia.com. Click on the United States hyperlink under Mobile Phones. Select Phones, and then PC Downloads. From there, you can download software to help integrate the Nokia 6310i phone with your computer or other devices.

## Using data communication applications

- 1 Activate the IR connection (**Menu 10**) or Bluetooth connection (**Menu 11**) of your phone, or connect to the other device using the Nokia DLR-3P serial cable.
  - If you are using the IR connection, make sure that the infrared port of the phone faces the infrared port of the PC.
- Start using the data communications application on the PC.
  For information on the use of the application, refer to the instructions for the application.

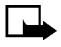

**Note:** Making or answering phone calls during a PC connection is not recommended as it might disrupt the operation. For better performance during data calls, place the phone on a stationary surface with the keypad facing downward. Do not move the phone by holding it in your hand during a data call.

#### NOKIA PC SUITE™

Once your phone is connected to your PC, you can use the various components of Nokia PC Suite to:

- Make a backup copy of the data in your phone (Content Copier)
- Edit phone book names and numbers, profiles, and settings via your PC's keyboard (Phone Editor)
- Create ringing tones and transfer them to your phone (PC Composer)
- Create caller group icons or pictures for use with picture messaging (PC Editor)
- Synchronize the Phone book and reminders with personal information manager (PIM) applications such as Microsoft Outlook, Outlook Express, and Lotus Organizer (PC Sync)

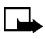

**Note:** Please refer to the *Nokia PC Suite 4.8 User Guide and PC/PDA Connectivity Guide for Nokia 6310i* for installation and setup instructions.

## Manage phone security

Your phone is equipped with different security features that allow you to do the following:

- avoid making accidental calls,
- prevent unauthorized use of your phone, and
- restrict outgoing or incoming calls.

#### ABOUT SECURITY CODES

The following table summarizes how different types of security codes are used in your phone.

| Code                 | Purpose                                                                                                    |  |
|----------------------|----------------------------------------------------------------------------------------------------|--|
| Security code        | Required by several phone features. If phone security is on, the phone requests the security code the first time you use it after installing a new SIM card. |  |
| PIN code             | If SIM card security is on, the phone requests the PIN code every time the phone is turned on.                                                               |  |
| PIN2 code            | Required by several phone features.                                                                                                    |  |
| Restriction password | Required by the restrict calls feature. See "About your restriction password" on page 105.                                                                   |  |

#### PIN CODES

The PIN (Personal Identity Number) and PIN2 codes are 4– to 8–digit numbers that usually come from your service provider along with the SIM card. Use the PIN code to protect your phone and SIM card against unauthorized use. The PIN2 code activates some of your phone's functions.

When the phone requires the PIN or PIN2 code, it displays **Enter PIN code:** or **Enter PIN2 code:**.

Enter the code then press **OK**.

## Set PIN code request

You can activate the PIN code request to prevent unauthorized use of your phone. If you set the PIN code request to **On**, your phone will ask for the code each time you turn the phone on.

- 1 Press Menu 4-8-1 (Settings Security settings PIN code request).
- 2 Enter the PIN code supplied by your service provider, and press **OK**.
- 3 Press (up or down) to highlight **On** and press **OK**.

To turn off this feature, repeat steps 1 through 3 above, but highlight **Off** in step 3.

## Change your PIN or PIN2 code

You can change your PIN or PIN2 code to any 4- to 8-digit number.

- Press Menu 4-8-6 (Settings Security settings Change access codes), scroll to the PIN code you want to change, then press Select.
- 2 Enter the current PIN code and press **OK**.
- **3** Enter the new PIN code and press **OK**.
- 4 Enter the new PIN code again to verify, and press **OK**.

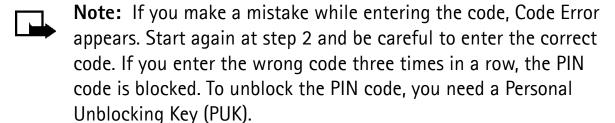

#### PUK CODES

The PUK (Personal Unblocking Key) and PUK2 codes are 4– to 8–digit codes that also usually come from your service provider along with the SIM card. The PUK code unblocks a blocked PIN code, and the PUK2 code unblocks a blocked PIN2 code.

If you block your phone, you may need to contact your service provider. When you enter the PUK code given by your service provider, the phone will ask you to enter and then confirm a new PIN code.

#### SECURITY CODE

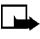

**Note:** The default security code is 12345. You need the security code to access some security features. When the phone requires the security code, it displays **Security code:** 

Enter the code then press **OK**.

If you enter an incorrect security code five times in a row, the phone will not accept the correct code for 5 minutes.

## Change the security code

- 1 Press Menu 4-8-6 (Settings Security settings Change access codes).
- 2 Scroll to Change security code and press Select.
- 3 Enter the current security code, then press **OK**.
- 4 Enter the new security code, then press **OK**.
- 5 Enter the security code again to verify, then press **OK**.

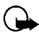

**Important:** Keep the code secret and in a safe place, separate from the phone.

#### USE FIXED DIALING

If supported by your service provider and SIM card, this feature lets you restrict your outgoing calls to phone numbers included in the fixed dialing list or beginning with the same digit(s) as an entry in the list.

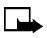

**Note:** When Fixed Dialing is set on, calls may be possible to certain emergency numbers in some networks (for example, 911 or other official emergency number). If you turn fixed dialing on and don't have any numbers in the fixed dialing list, you will not be able to place calls other than to emergency numbers as indicated above.

## Turn fixed dialing on or off

- 1 Press Menu 4-8-3 (Settings Security settings Fixed dialing).
- 2 Scroll to On or Off, then press OK.
- 3 Enter your PIN2 code, then press **OK**.

## Add numbers to the fixed dialing list

- 1 Press Menu 4-8-3 (Settings Security settings Fixed dialing).
- 2 Scroll to **Number list**, then press **Select**.
- 3 Scroll to **Add**, then press **Select**.
- 4 Enter your PIN2 code and press **OK**.
- 5 Enter a name to go with the restricted phone number, then press **OK**.
- 6 Enter the phone number you want to restrict, then press **OK**.

Repeat steps 3 through 6 for each number you want to add to the list.

#### RESTRICT CALLS

This network service lets you restrict the calls your phone can make and receive. Check with your service provider for details.

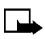

**Note:** When calls are restricted, calls may be possible to certain emergency numbers in some networks (such as 911 or other official emergency number).

#### Turn on call restrictions

- 1 Press Menu 4-8-2 (Settings Security settings Call restrictions).
- Scroll through the types of calls you can restrict, and press Select when you see the one you want.

**Outgoing calls**: Calls cannot be made.

International calls: Calls cannot be made to foreign countries.

**International except to home country**: When abroad, calls can be made only within the current country and to your home country (that is, the country where your home network operator is located).

**Incoming calls**: Calls cannot be received.

**Incoming calls if roaming**: Calls cannot be received outside your home area.

**Cancel all call restrictions**: Turns off all call restrictions. Calls can be made and received in the usual way.

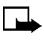

**Note:** If you selected **Cancel all call restrictions**, the following steps are not available. Also, you can cancel call restrictions on each option, allowing restrictions on other options to stay in force.

- **3** Scroll to one of the following options:
  - Activate: Enter the restriction password and press OK.
  - Cancel: Enter the restriction password and press **OK**.
  - **Status**: The phone lists the call types with call restriction active.
- 4 Press **OK**.

## About your restriction password

Contact your service provider for the restriction password. Once you have obtained the password, follow the instructions below to change it.

## Change your restriction password

1 Press Menu 4-8-6-4 (Settings - Security settings - Change access codes - Change restriction password).

2 Enter your new password, then press **OK**.

#### SET UP A CLOSED USER GROUP

This network service specifies the group of people to whom you can call and who can call you. **Default** resets the phone to use a user group that the SIM card owner has agreed upon with the service provider.

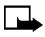

**Note:** When calls are limited to closed user groups, calls may be possible to certain emergency numbers in some networks (such as 911 or other official emergency number).

## Turn on closed user group

- 1 Press Menu 4-8-4 (Settings Security settings Closed user group).
- Scroll to On, enter the group number, then press OK.

### Turn off closed user group

- 1 Press Menu 4-8-4 (Settings Security settings Closed user group).
- 2 Scroll to **Off**, then press **OK**.

### KEYPAD LOCK (KEYGUARD)

You can lock the keypad to prevent the keys being accidentally pressed, for example, when your phone is in your pocket or purse.

## Locking the keypad

In standby mode, press Menu and then within 1.5 seconds to lock the keypad.

When the keypad is locked, **—** appears at the top of the display.

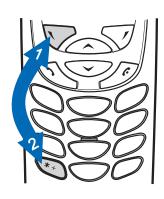

## Unlocking the keypad

Press **Unlock** and then within 1.5 seconds to unlock the keypad.

## When the keyguard is on

To answer a call, press . During a call, the phone can be operated normally. When you end or reject the call, the keypad will automatically be locked.

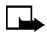

**Note:** When Keyguard is on, calls may be possible to the emergency number programmed into your phone (e.g. 911 or other emergency number). Key in the emergency number and press . The number is displayed only after you have keyed in its last digit.

## Reference information

This section provides information about the phone's batteries, accessories, chargers, safety guidelines and technical information. Be aware that the information in this section is subject to change as the batteries, chargers, and accessories change.

#### BATTERIES AND CHARGERS

Your phone is powered by a rechargeable battery.

Note that a new battery's full performance may be achieved only after two or three complete charge and discharge cycles!

The battery can be charged and discharged hundreds of times but it will eventually wear out. When the operating time (talk time and standby time) is noticeably shorter than normal, it is time to buy a new battery.

This phone is intended for use when supplied with power from the Nokia ACP-7, ACP-8 or ACP-12 charger.

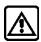

**Warning:** When you purchase batteries, chargers, and accessories for your phone, use only batteries, chargers, and accessories that have received approval from the phone's manufacturer. The use of any other type of phone-related hardware will invalidate any approval or warranty applying to the phone, and could also be dangerous. For availability of approved batteries, chargers, and accessories, check with your dealer.

- When the battery is charged, the indicator will stop scrolling.
- When you are not using a charger, disconnect it from the power source. Do not leave the battery connected to a charger for more than a week, since overcharging could shorten its life span. If left unused, a fully charged battery will discharge itself over time.

Temperature extremes can affect the ability of your battery to charge; allow it to cool down or warm up first.

When the battery is running out of power and your phone only has a few minutes of talk time remaining, a warning tone sounds and the **Battery low** message appears briefly. When no more talk time is left, a warning tone is sounded and the phone switches off.

Do not short-circuit the battery. Accidental short-circuiting can occur when a metallic object, like a coin, a clip, or a pen causes a direct connection of the + and - terminals of the battery, which are metal strips on the end of the battery.

An example of short-circuiting could occur if you carry a spare battery in your pocket or purse, where the battery could come into contact with such objects as a coin. Short-circuiting could damage either the battery or the connecting object.

Leaving the battery in hot or cold places, such as in a closed car in either summer or winter conditions, will reduce the capacity and lifetime of the battery. Always try to keep the battery between 15° C and 25° C (59° F and 77° F).

A phone with a hot or cold battery might not work temporarily, even if the battery is fully charged. The performance of Li-lon batteries is particularly limited in temperatures below 0° C (32° F).

The following list provides guidelines that you can follow:

- When the operating time (talk time and standby time) is noticeably shorter than normal, buy a new battery.
- Use the battery only for its intended purpose.
- Never use any charger or battery that is damaged and/or worn out.
- Batteries must be recycled or disposed of properly. Do not dispose of batteries by putting them in fire!
- When you disconnect the power cord of any accessory, grasp and pull the plug, not the cord.

#### IMPORTANT SAFETY INFORMATION

## **Traffic safety**

Don't use a hand-held telephone while driving a vehicle. If you're using a hand-held phone, park the vehicle before conversing. Always secure the phone in its holder and don't place the phone on the passenger seat or where it can break loose in a collision or sudden stop.

## **Operating environment**

Remember to follow any special regulations and always switch off your phone wherever forbidden, or when it may cause interference or danger.

When connecting the phone or accessory to another device, read its user's guide for safety instructions. Don't connect incompatible products.

As with other mobile radio transmitting equipment, users are advised to operate this equipment only in the normal operating position (held to your ear with the antenna pointing over your shoulder).

#### **Pacemakers**

Pacemaker manufacturers recommend a distance of 20 cm (6 inches) be maintained between a hand-held wireless phone and a pacemaker to avoid interference with the pacemaker. These recommendations are consistent with independent research and recommendations of Wireless Technology Research.

#### PERSONS WITH A PACEMAKER:

- Should always keep the phone more than 20 cm (6 inches) from their pacemaker when the phone is switched on.
- Should not carry the phone in a breast pocket.
- Should use the ear opposite the pacemaker to minimize the potential for interference.
- Should switch off the phone immediately if there is any reason to suspect that interference is taking place.

## Hearing aids

Some digital wireless phones may interfere with hearing aids. In the event of such interference, consult your wireless provider.

#### Other medical devices

Operation of any radio transmitting equipment, including cellular phones, may interfere with the functionality of inadequately protected medical devices. Consult a physician or the manufacturer of the medical device to determine if it is adequately shielded from external RF energy, or if you have any questions.

Switch off your phone in health care facilities when regulations posted in these areas instruct you to do so. Hospitals or health care facilities may be using equipment that could be sensitive to RF energy.

#### **Electronic devices**

Most modern electronic equipment is shielded from radio frequency (RF) signals. However, certain electronic equipment may not be shielded against the RF signals emanating from your wireless phone.

#### Posted facilities

Switch your phone off in any facility where posted notices so require.

## Potentially explosive atmospheres

Switch off your phone when in any area with a potentially explosive atmosphere and obey all signs and instructions. Sparks in such areas could cause an explosion or fire resulting in bodily injury or even death.

Users are advised to switch off the phone when at a refueling point (service station). Users are reminded of the need to observe restrictions regarding the use of radio equipment in fuel depots (fuel storage and distribution areas), chemical plants, or where blasting operations are in progress.

Areas with a potentially explosive atmosphere are often but not always clearly marked. They include below deck on boats, chemical transfer/storage facilities, vehicles using liquefied petroleum gas (such as propane

or butane), areas where the air contains chemicals or particles, such as grain, dust or metal powders, and any other area where you would be advised to turn off your vehicle engine.

#### **Vehicles**

Only qualified personnel should install or service the phone in a vehicle. Faulty installation or service may be dangerous and invalidate the warranty.

RF signals may affect improperly installed or inadequately shielded electronic systems in motor vehicles (for example, electronic fuel injection systems, electronic anti-skid (anti-lock) braking systems, electronic speed control systems, air bag systems).

Check with the manufacturer or its representative regarding your vehicle. You should also consult the manufacturer of any equipment that has been added to your vehicle.

Ensure all wireless phone equipment in your vehicle is mounted and operating properly.

Don't carry or store flammable liquids, gases or explosive materials in the same compartment as the phone or its accessories.

For vehicles equipped with an air bag, remember that an air bag inflates with great force. Don't place any objects in the area over the air bag or in the air bag deployment area. If in-vehicle wireless equipment is improperly installed and the air bag inflates, serious injury could result.

#### **Aircraft**

FCC regulations prohibit using your phone while in the air. Switch off your phone before boarding an aircraft. The use of wireless telephones in an aircraft may be dangerous to the operation of the aircraft, disrupt the wireless telephone network, and may be illegal.

Failure to observe these instructions may lead to suspension or denial of telephone services to the offender, legal action, or both.

## **Emergency calls**

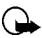

**Important:** This phone, like any wireless phone, operates using radio signals, wireless, and landline networks as well as user-programmed functions. Because of this, connections in all conditions cannot be guaranteed. Therefore you should never rely solely upon any wireless phone for essential communications (for example, medical emergencies).

#### MAKING AN EMERGENCY CALL

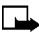

**Note:** Some networks may require that a valid SIM card be properly inserted in the phone. Official emergency numbers vary by location (for example, 911 or other official emergency number).

- 1 If the phone is not on, switch it on. Check for adequate signal strength.
- 2 Press sa many times as needed (for example, to exit a call, to exit a menu, etc.) to clear the display and ready the phone for calls.
- 3 Enter the emergency number for your present location (for example, 911 or other official emergency number). Emergency numbers vary by location.
- 4 Press 🔍 .

If certain features are in use, you may first need to turn those features off before you can make an emergency call. Consult this user guide and your local cellular service provider. When making an emergency call, remember to provide all information as accurately and clearly as possible. Remember that your wireless phone may be the only means of communication at the scene of an accident – don't cut off the call until given permission to do so.

### **CERTIFICATION INFORMATION (SAR)**

THIS MODEL PHONE MEETS THE GOVERNMENT'S REQUIREMENTS FOR EXPOSURE TO RADIO WAVES.

Your wireless phone is a radio transmitter and receiver. It is designed and manufactured not to exceed the emission limits for exposure to radio frequency (RF) energy set by the Federal Communications Commission of the U.S. Government. These limits are part of comprehensive guidelines and establish permitted levels of RF energy for the general population. The guidelines are based on standards that were developed by independent scientific organizations through periodic and thorough evaluation of scientific studies. The standards include a substantial safety margin designed to assure the safety of all persons, regardless of age and health.

The exposure standard for wireless mobile phones employs a unit of measurement known as the Specific Absorption Rate, or SAR. The SAR limit set by the FCC is 1.6W/kg.\* Tests for SAR are conducted using standard operating positions accepted by the FCC with the phone transmitting at its highest certified power level in all tested frequency bands. Although the SAR is determined at the highest certified power level, the actual SAR level of the phone while operating can be well below the maximum value. This is because the phone is designed to operate at multiple power levels so as to use only the power required to reach the network. In general, the closer you are to a wireless base station antenna, the lower the power output.

Before a phone model is available for sale to the public, it must be tested and certified to the FCC that it does not exceed the limit established by the government-adopted requirement for safe exposure. The tests are performed in positions and locations (for example, at the ear and worn on the body) as required by the FCC for each model. The highest SAR value for this model phone as reported to the FCC when tested for use at the ear is 0.72W/kg and when worn on the body, as described in this user guide, is 0.88W/kg. (Body-worn measurements differ among phone models, depending upon available accessories and FCC requirements).

While there may be differences between the SAR levels of various phones and at various positions, they all meet the government requirement.

The FCC has granted an Equipment Authorization for this model phone with all reported SAR levels evaluated as in compliance with the FCC RF exposure guidelines. SAR information on this model phone is on file with the FCC and can be found under the Display Grant section of <a href="http://www.fcc.gov/oet/fccid">http://www.fcc.gov/oet/fccid</a> after searching on FCC ID PPINPL-1.

\*In the United States and Canada, the SAR limit for mobile phones used by the public is 1.6 watts/kilogram (W/kg) averaged over one gram of tissue. The standard incorporates a substantial margin of safety to give additional protection for the public and to account for any variations in measurements. SAR values may vary depending on national reporting requirements and the network band. For SAR information in other regions please look under product information at www.nokia.com.

For body worn operation, this phone has been tested and meets the FCC RF exposure guidelines when used with the Nokia accessories supplied or designated for this product. Use of other accessories may not ensure compliance with FCC RF exposure guidelines.

#### CARE AND MAINTENANCE

Your phone is a product of superior design and craftsmanship and should be treated with care. The suggestions below will help you to fulfill any warranty obligations and to enjoy this product for many years:

- Keep the phone and all its parts and accessories out of the reach of small children.
- Keep the phone dry. Precipitation, humidity and all types of liquids or moisture can contain minerals that will corrode electronic circuits.
- Do not use or store the phone in dusty, dirty areas. Its moving parts can be damaged.
- Do not store the phone in hot areas. High temperatures can shorten the life of electronic devices, damage batteries, and warp or melt certain plastics.

- Do not store the phone in cold areas. When it warms up (to its normal temperature), moisture can form inside and may damage electronic circuit boards.
- Do not attempt to open the phone. Nonexpert handling may damage it.
- Do not drop, knock, or shake the phone. Rough handling can break internal circuit boards.
- Do not use harsh chemicals, cleaning solvents, or strong detergents to clean the phone.
- Do not paint the phone. Paint can clog the moving parts and prevent proper operation.
- Use only the supplied or an approved replacement antenna.
   Unauthorized antennas, modifications, or attachments could damage the phone and may violate regulations governing radio devices.

All of the above suggestions apply equally to your phone, battery, charger or any accessory. If any of them are not working properly, take them to your nearest qualified service facility. The personnel there will assist you, and if necessary, arrange for service.

#### ACCESSORIES

If you want to enhance your phone's functionality, an extensive range of accessories is available for you. You can select any of these items to help accommodate your specific communication needs. For availability of these and other accessories, contact your service provider.

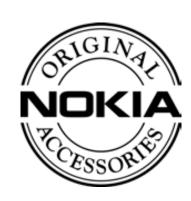

A few practical rules for accessory operation:

- Keep all accessories out of reach of small children.
- When you disconnect the power cord of any accessory, grasp and pull the plug, not the cord.
- Check regularly that any vehicle-installed accessories are mounted

and are operating properly.

- Installation of any complex car accessories must be made by qualified personnel only.
- Use only batteries, chargers, and accessories that have been approved by the phone manufacturer for use with this particular phone model. The use of any other types may invalidate any approval or warranty applying to the phone, and may be dangerous.

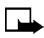

**Note:** For availability of approved accessories, please check with your authorized Nokia dealer.

#### BATTERIES

## Standby and talk times

The times shown in the following table are estimates only and represent a range for either standby or talk times (not a combination of both). The operation time of the battery depends on conditions such as:

- Transmitting power level
- Signal (distance between the phone and the base station)
- Network parameters defined by the operator
- Phone use (WAP, games, SMS, Bluetooth)
- Charging procedure used

This section provides information about the phone's chargers and accessories. Be aware that the information in this section is subject to change as the chargers and accessories change.

The chargers and accessories that are described in this section are available for your phone. Contact your dealer for details on the entire line of Nokia Original Accessories available for your phone.

Several rechargeable batteries are available for use in your phone. The battery model number is on the battery label, and is visible when the battery is removed from the phone.

## **Battery Notes**

Use the following guidelines to obtain the best performance from your battery:

- With your phone turned off, charge your new battery for three hours before its first use. Use the battery until it is fully discharged. Repeat this procedure twice for a total of three charging cycles.
- Battery operation time may be less than the estimated times during the first charges. This condition is normal.
- When the battery is fully discharged, the scrolling bars may not appear immediately.
- After the first charge, you can make and receive calls during the charging cycle, but the calls interrupt the charge. When the phone call ends, the charge will resume.
- The bars on the screen stop scrolling and remain constant when the phone is charged. If you leave the phone connected to the charger, the battery receives an additional charge.

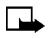

**Note:** Dispose of used batteries in accordance with local regulations.

## **Battery Charging Times.**

| Battery Option                          | ACP-12U<br>Charger | ACP-8U<br>Charger |
|-----------------------------------------|--------------------|-------------------|
| BPS-2 Ultra Slim Li-Polymer<br>1100 mAh | 2 hrs              | 2.5 hrs           |
| BLS-2N Extended Li-Ion<br>1050 mAh      | 2.5 hrs            | 3 hrs             |
| BLS-4 Ultra Extended Li-Ion<br>1500 mAh | 4 hrs              | 5 hrs             |

## Standby and Talk Times.

| Battery Option                          | Talk Time            | Standby Time        |
|-----------------------------------------|----------------------|---------------------|
| BPS-2 Ultra Slim Li-Polymer<br>1100 mAh | Up to 3 to 5 hours   | Up to 7 to 14 days  |
| BLS-2N Extended Li-lon<br>1050 mAh      | Up to 2 to 4.5 hours | Up to 6 to 13 days  |
| BLS-4 Ultra Extended Li-lon<br>1500 mAh | Up to 4 to 7 hours   | Up to 10 to 17 days |

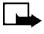

**Note:** Battery talk and standby times are estimates only and depend on signal strength, network conditions, features used, battery age and condition (including the effect of charging habits), temperatures to which battery is exposed, use in digital mode, and many other factors. Please note that the amount of time a phone is used for calls will affect its standby time. Likewise, the amount of time that the phone is turned on and in standby mode will affect its talk time.

## Rapid Travel Charger (ACP-12)

This lightweight AC charger can be used with all battery options. To use the charger, plug it into a standard 120V AC wall outlet, and connect the lead from the charger to the base of your phone. Calls can be made during charging, even with a fully discharged battery. The charger can also be used together with the optional Compact Desktop Charging Stand (DCH-8).

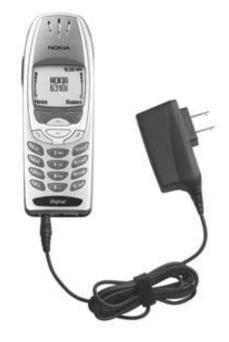

Rapid Mobile Charger (LCH-9)

You can charge your phone's battery from your vehicle battery by using the Rapid Mobile Charger (LCH-9).

Calls are possible during charging. A green light indicates the charger is ready for charging (when not charging) or finished charging (if it has been charging).

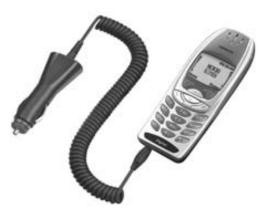

The input voltage range is from 11 to 32V DC, negative grounding. Avoid prolonged charging with the Rapid Mobile Charger (LCH–9) when the car engine is not running; this may cause the battery of your car to drain. In some cars the cigarette lighter plug is not provided with electricity if the ignition is not switched on.

## Compact Desktop Charging Stand (DCH-8)

Compact and stylish, this stand provides a convenient spot in which to charge the phone.

#### Compatible with:

Standard Travel Charger (ACP-8U) Rapid Travel Charger (ACP-12U)

Also available: Connectivity Deskstand (DCH-8D), Handsfree Desktop Charging Stand (DCH-12K)

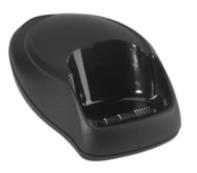

## Complete Car Kit (CARK-91H))

Provides handsfree use and connection to an external antenna. Includes Privacy Handset (HSU-1) for private conversations.

#### Also available:

Complete Car Kit, without privacy handset (CARK-91)

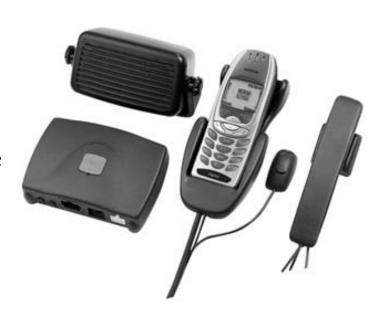

## Mobile Holder (MBC-1)

Holds phone securely in place while driving or during charging. Can be used with Rapid Cigarette Lighter Charger (LCH-9).

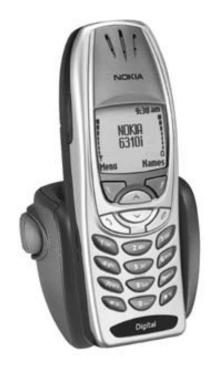

## Leather Carry Cases (CSL-17)

This luxurious leather cases protects your phone while it's not in use. The case has a convenient, integrated belt clip that attaches to a belt, purse strap, etc.

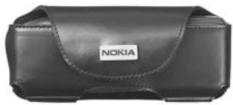

## Data Cable (DLR-3P)

For e-mail, faxes, Internet and data transmissions. Easy and convenient connection with no modem or PC card needed.

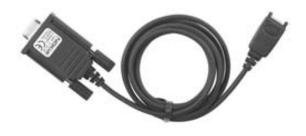

**Compatible with:** Connectivity Deskstand (DCH-8D)

## Headset Kit (HDC-9P)

The headset provides handsfree operation and has an answer/end button located on the microphone. It connects directly to the phone, requiring no additional adapter.

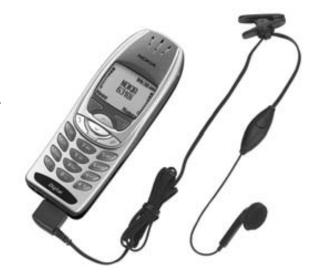

## Bluetooth Car Kit (CARK-112)

The Nokia Wireless Car Kit is a prime choice for handsfree functionality in your car. No phone cradle or holder is necessary – your phone can be kept wherever you normally carry it while in your car. One small button activates voice dialing, answers and ends phone calls, and adjusts volume.

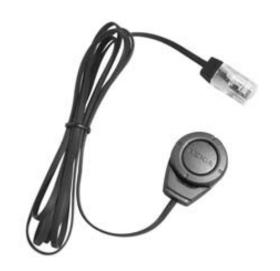

## • TROUBLESHOOTING

The following table lists some common problems and their solutions.

| Problem                                   | Possible cause                                                       | Possible solution                              |
|-------------------------------------------|----------------------------------------------------------------------|------------------------------------------------|
| My phono                                  | The charger and phone aren't properly connected                      | Securely connect the charger to the phone      |
| My phone isn't charging                   | The charger is not properly plugged into the wall                    | Ensure the charger is plugged in correctly     |
| My phono                                  | The battery isn't charged                                            | Charge the battery                             |
| My phone isn't making/ receiving calls    | The signal strength is poor                                          | If you are indoors,<br>move toward a<br>window |
|                                           | You don't have voicemail service                                     | Call your wireless provider                    |
| I can't listen<br>to my voice<br>messages | You haven't setup your voicemail service with your wireless provider | Call your wireless provider                    |
|                                           | You haven't saved your voicemail number to your phone                | See "Message center<br>number" on page 35      |
|                                           | You've forgotten your password or are entering it incorrectly        | Call your wireless provider                    |
|                                           | The voicemail number you've saved to your phone is incorrect         | Call your wireless provider                    |

| Problem                                | Possible cause                                                                                          | Possible solution                   |
|----------------------------------------|----------------------------------------------------------------------------------------------------|-------------------------------------|
| When I insert my SIM card into another | You have fixed dialing activated on your SIM card and the receiving phone doesn't support fixed dialing | Deactivate fixed dialing on the SIM |
| phone, it's rejected.                  | SIM door cover is not closed.                                                                           | Close SIM door over<br>SIM card     |

#### FREQUENTLY ASKED QUESTIONS

- Q. What if my phone is lost or stolen?
- A. Contact your wireless provider immediately.
- Q. Does the phone have to be on in order for me to receive a call?
- A. Yes
- Q. What is my security code?
- A. Your default security code is **12345**. If you've changed your security code and forgotten the new code, contact your wireless provider.
- Q. How do I lock the keypad?
- A. Press **Menu** and then .
- Q. How do I unlock the keypad?
- A. Press **Unlock** and then .
- Q. How do I keep track of my calls?
- A. Use the call log feature (see "Call log" on page 48).
- Q. How do I turn off the ringer when I'm in a meeting or don't want to be disturbed?
- A. Briefly press the power key, scroll to **Silent**, and press **OK**.
- Q. How do I make the phone ring louder?
- A. See "Profiles" on page 50 for instructions.
- Q. How do I change the ringing tone?

- A. See "Profiles" on page 50 for instructions.
- Q. How do I download a custom ringing tone?
- A. You can download tones using SMS. Call your wireless provider for more information.
- Q. Where is my phone's model number and Serial number?
- A. On the information label, which is on back of the phone under the battery. The model number of this phone is 6310i phone. (See "Before you contact Nokia" on page 6.)

## **Glossary**

| Term               | Definition                                                                                                    |  |
|--------------------|----------------------------------------------------------------------------------------------------|--|
| antenna            | The portion of your phone designed to transmit and receive the wireless signal                                                                                                    |  |
| antenna jack       | The connector used to attach an external antenna to your mobile phone (typically used by the Handsfree kit)                                                                                                    |  |
| battery            | The source of power for your phone when its not connected to the charger                                                                                                    |  |
| bookmark           | An Internet site or address (URL) that is saved to your phone's memory. A bookmark stores the address of your favorite Internet sites and recalls them from memory so you can return to the location quickly and easily. |  |
| browser            | An application used to access Internet sites or information on a network (such as the World Wide Web)                                                                                                    |  |
| data call          | A call that is placed or received where your phone functions as a data/fax modem, connected to your PC via the DLR-3P data cable Bluetooth or Infrared port.                                                             |  |
| earpiece           | The portion of your phone that contains the audio speaker.                                                                                                    |  |
| earpiece<br>volume | The audible level of the earpiece in an active call.                                                                                                    |  |
| ECML               | Electronic Commerce Modeling Language. A universal format for online checkout form data fields.                                                                                                    |  |
| email              | Electronic mail. A message sent electronically.                                                                                                    |  |

| Term                     | Definition                                                                                                    |  |
|--------------------------|----------------------------------------------------------------------------------------------------|--|
| fax call                 | A call placed or received where phone functions as a data/fax modem, connected to your PC via the DLR-3P cable or Infrared (IR).                |  |
| home system              | The wireless system on which you are a subscriber.                                                                                              |  |
| IMEI                     | International Mobile Equipment Identifier. Used by wireless providers to identify your phone on the wireless network.                           |  |
| Internet                 | An electronic communications network that connects computer networks and organizational computer facilities around the world.                   |  |
| IrDA                     | Infrared Data Association. IrDA is a non-profit trade association with a membership that ensures interoperability between devices of all types. |  |
| keypad tones             | The sounds you hear when a key on your phones keypad is pressed.                                                                                |  |
| message alert<br>tone    | The sounds you hear upon receipt of a text or system message by your phone.                                                                     |  |
| navigate                 | To move from one internet site to another, or from one phone menu to another.                                                                   |  |
| number keys              | ys The numbered keys on your phone's keypad.                                                                                                    |  |
| power key                | The button on the top of the phone that allows you to turn the phone on or off. It can also be used to recall and switch between profiles.      |  |
| predictive<br>text input | A system developed for the rapid entry of text.                                                                                                 |  |

| Term              | Definition                                                                                                    |  |
|-------------------|----------------------------------------------------------------------------------------------------|--|
| ringing<br>option | The way your phone plays (or does not play) the selected ringing tone when you have an incoming call. For example, ascending, descending.                    |  |
| ringing tone      | The tone that your phone plays (or doesn't play) when you have an incoming call. The Nokia 6310i phone has 35 preloaded ringing tones.                       |  |
| ringing<br>volume | The audible level of your phone's ringing tones.                                                                                                    |  |
| roaming           | The state of your phone when you are no longer in your wireless provider's network, often resulting in additional charges.                                   |  |
| screen or display | Your phone's display.                                                                                                    |  |
| scroll            | To move through a list of names, menu items, and so on; by pressing the scroll (up/down) key. Each new selection or option is highlighted as it is selected. |  |
| selection keys    | The keys under the lower left and right corners of your phone's display. These keys are defined by the text above them, inside the display.                  |  |
| SIM               | Subscriber Identity Module.                                                                                                    |  |
| SMS               | Short Message Service. A service whereby short messages (typically around 160 characters) can be sent and received via your phone.                           |  |
| URL               | Universal Resource Locator. A specific address or location on the internet such as www.nokia.com                                                             |  |

| Term                    | Definition                                                                                                    |  |
|-------------------------|----------------------------------------------------------------------------------------------------|--|
| voice mail              | A system maintained by your wireless provider, used to record voice messages, when you're unable to answer a call.                                                         |  |
| voice mailbox           | The repository on your wireless provider's network for all voice mail messages.                                                                                            |  |
| voice memo              | An audio recorder which can be used to record short voice notes.                                                                                                    |  |
| warning<br>tones        | The collection of tones or melodies that are played when your phone alerts you to a variety of situations,.                                                                |  |
| WAP                     | Wireless Application Protocol. WAP is a new part of the internet designed specifically for mobile device users.                                                            |  |
| wireless<br>network     | Your wireless provider's operating environment, comprised of various types of hardware, software, and landline connections.                                                |  |
| World Wide<br>Web (WWW) | A part of the internet designed to allow easier navigation through the use of graphical user interfaces and hypertext links between different addresses – also called Web. |  |

## **Technical information**

| Weight               | 110 grams (3.9 ounces) with BPS-2<br>1100 mAh Li-polymer Battery                   |
|----------------------|------------------------------------------------------------------------------------|
| Wireless networks    | GSM 900, 1800 and 1900 networks                                                    |
| Size (volume)        | 5.92 cubic inches (98 cc)                                                          |
| Frequency range (Tx) | GSM 900: 880 - 915 Mhz<br>GSM 1800: 1710 - 1785 Mhz<br>GSM1900: 1850 - 1910 Mhz    |
| Frequency range (Rx) | GSM 900: 925 - 960 Mhz<br>GSM1800: - 1805 - 1865 Mhz<br>GSM1900: - 1930 - 1990 Mhz |
| Tx output power      | 2 W (Max)                                                                          |
| Battery voltage      | 3.6 v DC                                                                           |
| Number of channels   | 299                                                                                |
| Memory locations     | Up to 300 in phone memory                                                          |

# Nokia One-Year Limited Warranty

Nokia Inc. ("Nokia") warrants that this cellular phone ("Product") is free from defects in material and workmanship that result in Product failure during normal usage, according to the following terms and conditions:

- 1 The limited warranty for the Product extends for ONE (1) year beginning on the date of the purchase of the Product. This one year period is extended by each whole day that the Product is out of your possession for repair under this warranty.
- 2 The limited warranty extends only to the original purchaser ("Consumer") of the Product and is not assignable or transferable to any subsequent purchaser/end- user.
- 3 The limited warranty extends only to Consumers who purchase the Product in the United States of America.
- During the limited warranty period, Nokia will repair, or replace, at Nokia's sole option, any defective parts, or any parts that will not properly operate for their intended use with new or refurbished replacement items if such repair or replacement is needed because of product malfunction or failure during normal usage. No charge will be made to the Consumer for any such parts. Nokia will also pay for the labor charges incurred by Nokia in repairing or replacing the defective parts. The limited warranty does not cover defects in appearance, cosmetic, decorative or structural items, including framing, and any non-operative parts. Nokia's limit of liability under the limited warranty shall be the actual cash value of the Product at the time the Consumer returns the Product for repair, determined by the price paid by the Consumer for the Product less a reasonable amount for usage. Nokia shall not be liable for any other losses or damages. These remedies are the Consumer's exclusive remedies for breach of warranty.

- 5 Upon request from Nokia, the Consumer must prove the date of the original purchase of the Product by a dated bill of sale or dated itemized receipt.
- The Consumer shall bear the cost of shipping the Product to Nokia in Melbourne, Florida. Nokia shall bear the cost of shipping the Product back to the Consumer after the completion of service under this limited warranty.
- 7 The Consumer shall have no coverage or benefits under this limited warranty if any of the following conditions are applicable:
  - a) The Product has been subjected to abnormal use, abnormal conditions, improper storage, exposure to moisture or dampness, unauthorized modifications, unauthorized connections, unauthorized repair, misuse, neglect, abuse, accident, alteration, improper installation, or other acts which are not the fault of Nokia, including damage caused by shipping.
  - a) The Product has been damaged from external causes such as collision with an object, or from fire, flooding, sand, dirt, windstorm, lightning, earthquake or damage from exposure to weather conditions, an Act of God, or battery leakage, theft, blown fuse, or improper use of any electrical source, damage caused by computer or internet viruses, bugs, worms, Trojan Horses, cancelbots or damage caused by the connection to other products not recommended for interconnection by Nokia.
  - a) Nokia was not advised in writing by the Consumer of the alleged defect or malfunction of the Product within fourteen (14) days after the expiration of the applicable limited warranty period.
  - a) The Product serial number plate or the accessory data code has been removed, defaced or altered.
  - a) The defect or damage was caused by the defective function of the cellular system or by inadequate signal reception by the external antenna, or viruses or other software problems introduced into the Product.

- 8 Nokia does not warrant uninterrupted or error-free operation of the Product. If a problem develops during the limited warranty period, the Consumer shall take the following step-by-step procedure:
  - a) The Consumer shall return the Product to the place of purchase for repair or replacement processing.
  - **b)** If "a" is not convenient because of distance (more than 50 miles) or for other good cause, the Consumer shall ship the Product prepaid and insured to:

Nokia Inc., Attn: Repair Department 795 West Nasa Blvd. Melbourne, FL 32901

- c) The Consumer shall include a return address, daytime phone number and/or fax number, complete description of the problem, proof of purchase and service agreement (if applicable). Expenses related to removing the Product from an installation are not covered under this limited warranty.
- d) The Consumer will be billed for any parts or labor charges not covered by this limited warranty. The Consumer will be responsible for any expenses related to reinstallation of the Product.
- e) Nokia will repair the Product under the limited warranty within 30 days after receipt of the Product. If Nokia cannot perform repairs covered under this limited warranty within 30 days, or after a reasonable number of attempts to repair the same defect, Nokia at its option, will provide a replacement Product or refund the purchase price of the Product less a reasonable amount for usage. In some states the Consumer may have the right to a loaner if the repair of the Product takes more than ten (10) days. Please contact the Customer Service Center at Nokia at the telephone number listed at the end of this warranty if you need a loaner and the repair of the Product has taken or is estimated to take more than ten (10) days.
- f) If the Product is returned during the limited warranty period, but

the problem with the Product is not covered under the terms and conditions of this limited warranty, the Consumer will be notified and given an estimate of the charges the Consumer must pay to have the Product repaired, with all shipping charges billed to the Consumer. If the estimate is refused, the Product will be returned freight collect. If the Product is returned after the expiration of the limited warranty period, Nokia's normal service policies shall apply and the Consumer will be responsible for all shipping charges.

- 9 YOU (THE CONSUMER) UNDERSTAND THAT THE PRODUCT MAY CONSIST OF REFURBISHED EQUIPMENT THAT CONTAINS USED COMPONENTS, SOME OF WHICH HAVE BEEN REPROCESSED. The used components comply with Product performance and reliability specifications.
- 10 ANY IMPLIED WARRANTY OF MERCHANTABILITY, OR FITNESS FOR A PARTICULAR PURPOSE OR USE, SHALL BE LIMITED TO THE DURATION OF THE FOREGOING LIMITED WRITTEN WARRANTY. OTHERWISE, THE FOREGOING LIMITED WARRANTY IS THE CONSUMER'S SOLE AND EXCLUSIVE REMEDY AND IS IN LIEU OF ALL OTHER WARRANTIES, EXPRESS OR IMPLIED. NOKIA SHALL NOT BE LIABLE FOR SPECIAL, INCIDENTAL, PUNITIVE OR CONSEQUENTIAL DAMAGES, INCLUDING BUT NOT LIMITED TO LOSS OF ANTICIPATED BENEFITS OR PROFITS, LOSS OF SAVINGS OR REVENUE, LOSS OF DATA, PUNITIVE DAMAGES, LOSS OF USE OF THE PRODUCT OR ANY ASSOCIATED EQUIPMENT, COST OF CAPITAL, COST OF ANY SUBSTITUTE EQUIPMENT OR FACILITIES, DOWNTIME, THE CLAIMS OF ANY THIRD PARTIES, INCLUDING CUSTOMERS, AND INJURY TO PROPERTY, RESULTING FROM THE PURCHASE OR USE OF THE PRODUCT OR ARISING FROM BREACH OF THE WARRANTY, BREACH OF CONTRACT, NEGLIGENCE, STRICT TORT, OR ANY OTHER LEGAL OR EQUITABLE THEORY, EVEN IF NOKIA KNEW OF THE LIKELIHOOD OF SUCH DAMAGES. NOKIA SHALL NOT BE LIABLE FOR DELAY IN RENDERING SERVICE UNDER THE LIMITED WARRANTY, OR LOSS OF USE DURING THE PERIOD THAT THE PRODUCT IS BEING REPAIRED.

- 11 Some states do not allow limitation of how long an implied warranty lasts, so the one year warranty limitation may not apply to you (the Consumer). Some states do not allow the exclusion or limitation of incidental and consequential damages, so certain of the above limitations or exclusions may not apply to you (the Consumer). This limited warranty gives the Consumer specific legal rights and the Consumer may also have other rights which vary from state to state.
- 12 Nokia neither assumes nor authorizes any authorized service center or any other person or entity to assume for it any other obligation or liability beyond that which is expressly provided for in this limited warranty including the provider or seller of any extended warranty or service agreement.
- 13 This is the entire warranty between Nokia and the Consumer, and supersedes all prior and contemporaneous agreements or understandings, oral or written, relating to the Product, and no representation, promise or condition not contained herein shall modify these terms.
- 14 This limited warranty allocates the risk of failure of the Product between the Consumer and Nokia. The allocation is recognized by the Consumer and is reflected in the purchase price.
- 15 Any action or lawsuit for breach of warranty must be commenced within eighteen (18) months following purchase of the Product.
- 16 Questions concerning this limited warranty may be directed to: Nokia Inc.

Attn: Customer Service

7725 Woodland Center Blvd., Ste. 150

Tampa, FL 33614

Telephone: 1-888-NOKIA-2U (1-888-665-4228)

Facsimile: (813) 287-6612

TTY/TDD Users Only: 1-800-24-NOKIA (1-800-246-6542)

17 The limited warranty period for Nokia supplied attachments and accessories is specifically defined within their own warranty cards and packaging.

Nokia is a registered trademark of Nokia Corporation.

## Manufactured or sold under one or more of the following US Patents. Asterisk (\*) indicates design patents pending.

| 5692032 | 5845219 | 5956633 | 6047196 | 6151485 | 6295286   |
|---------|---------|---------|---------|---------|-----------|
| 5699406 | 5857151 | 5960389 | 6049796 | 6151507 | 6310609   |
| 5699482 | 5862178 | 5963901 | 6055439 | 6163609 | 6324412   |
| 5701392 | 5870683 | 5966374 | 6060193 | 6164547 | 29137976* |
| 5729534 | 5887266 | 5966378 | 6069923 | 6167248 | 29137979* |
| 5729541 | 5889770 | 5970059 | 6081534 | 6170073 | 29137984* |
| 5734683 | 5892475 | 5987137 | 6084962 | 6185295 | 29138033* |
| 5754976 | 5898925 | 5991716 | 6088746 | 6188909 | 29138035* |
| 5760568 | 5907823 | 5991857 | 6094587 | 6195338 | 29138036* |
| 5782646 | 5914796 | 5999523 | 6097964 | 6199035 | D406261   |
| 5794142 | 5915440 | 6005857 | 6112099 | 6201876 | D410623   |
| 5802465 | 5917868 | 6011554 | 6115617 | 6219560 | D410892   |
| 5805084 | 5920826 | 6011853 | 6118775 | 6240076 | D412484   |
| 5805301 | 5926138 | 6014573 | 6122498 | 6240079 | D417428   |
| 5818437 | 5926769 | 6026161 | 6128322 | 6249584 | D425480   |
| 5827082 | 5930233 | 6028567 | 6128509 | 6266330 | D426830   |
| 5835889 | 5946651 | 6029128 | 6138091 | 6282373 | D445415   |
| 5839101 | 5953541 | 6038238 | 6144243 | 6289205 | RE32580   |
| 5844884 | 5956625 | 6043760 | 6144676 | 6292668 |           |

## **Appendix A: A message from the CTIA**

© 2001 Cellular Telecommunications & Internet Association. All Rights Reserved.

1250 Connecticut Avenue, NW Suite 800, Washington, DC 20036.

Phone: (202) 785-0081

Safety is the most important call you will ever make.

## A Guide to Safe and Responsible Wireless Phone Use

Tens of millions of people in the u.s. today take advantage of the unique combination of convenience, safety and value delivered by the wireless telephone. Quite simply, the wireless phone gives people the powerful ability to communicate by voice—almost anywhere, anytime—with the boss, with a client, with the kids, with emergency personnel or even with the police. each year, americans make billions of calls from their wireless phones, and the numbers are rapidly growing.

But an important responsibility accompanies those benefits, one that every wireless phone user must uphold. When driving a car, driving is your first responsibility. A wireless phone can be an invaluable tool, but good judgment must be exercised at all times while driving a motor vehicle—whether on the phone or not.

The basic lessons are ones we all learned as teenagers. Driving requires alertness, caution and courtesy. It requires a heavy dose of basic common sense——keep your head up, keep your eyes on the road, check your mirrors frequently and watch out for other drivers. It requires obeying all traffic signs and signals and staying within the speed limit. It means using seatbelts and requiring other passengers to do the same.

But with wireless phone use, driving safely means a little more. This brochure is a call to wireless phone users everywhere to make safety their first priority when behind the wheel of a car. Wireless telecommunications is keeping us in touch, simplifying our lives, protecting us in emergencies and providing opportunities to help others in need.

When it comes to the use of wireless phones, safety is your most important call.

### Wireless Phone "Safety Tips"

Below are safety tips to follow while driving and using a wireless phone which should be easy to remember.

- Get to know your wireless phone and its features such as speed dial and redial. Carefully read your instruction manual and learn to take advantage of valuable features most phones offer, including automatic redial and memory. Also, work to memorize the phone keypad so you can use the speed dial function without taking your attention off the road.
- When available, use a hands free device. A number of hands free wireless phone accessories are readily available today. Whether you choose an installed mounted device for your wireless phone or a speaker phone accessory, take advantage of these devices if available to you.
- 3 Position your wireless phone within easy reach. Make sure you place your wireless phone within easy reach and where you can grab it without removing your eyes from the road. If you get an incoming call at an inconvenient time, if possible, let your voice mail answer it for you.
- 4 Suspend conversations during hazardous driving conditions or situations. Let the person you are speaking with know you are driving; if necessary, suspend the call in heavy traffic or hazardous weather conditions. Rain, sleet, snow and ice can be hazardous, but so is heavy traffic. As a driver, your first responsibility is to pay attention to the road.

- Do not take notes or look up phone numbers while driving. If you are reading an address book or business card, or writing a "to do" list while driving a car, you are not watching where you are going. It's common sense. Don't get caught in a dangerous situation because you are reading or writing and not paying attention to the road or nearby vehicles.
- Oial sensibly and assess the traffic; if possible, place calls when you are not moving or before pulling into traffic. Try to plan your calls before you begin your trip or attempt to coincide your calls with times you may be stopped at a stop sign, red light or otherwise stationary. But if you need to dial while driving, follow this simple tip-dial only a few numbers, check the road and your mirrors, then continue.
- Do not engage in stressful or emotional conversations that may be distracting. Stressful or emotional conversations and driving do not mix--they are distracting and even dangerous when you are behind the wheel of a car. Make people you are talking with aware you are driving and if necessary, suspend conversations which have the potential to divert your attention from the road.
- 8 Use your wireless phone to call for help. Your wireless phone is one of the greatest tools you can own to protect yourself and your family in dangerous situations—with your phone at your side, help is only three numbers away. Dial 9–1–1 or other local emergency number in the case of fire, traffic accident, road hazard or medical emergency. Remember, it is a free call on your wireless phone!
- 9 Use your wireless phone to help others in emergencies. Your wireless phone provides you a perfect opportunity to be a "Good Samaritan" in your community. If you see an auto accident, crime in progress or other serious emergency where lives are in danger, call 9–1–1 or other local emergency number, as you would want others to do for you.
- 10 Call roadside assistance or a special wireless non-emergency assistance number when necessary. Certain situations you encounter while driving may require attention, but are not urgent enough to merit a call for emergency services. But you still can use your wireless phone to lend a hand. If you see a broken-down vehicle posing no serious hazard, a broken traffic signal, a minor traffic accident where no one appears injured or a vehicle you know to be stolen, call roadside assistance or other special non-emergency wireless number.

Careless, distracted individuals and people driving irresponsibly represent a hazard to everyone on the road. Since 1984, the Cellular Telecommunications Industry Association and the wireless industry have conducted educational outreach to inform wireless phone users of their responsibilities as safe drivers and good citizens. As we approach a new century, more and more of us will take advantage of the benefits of wireless telephones. And, as we take to the roads, we all have a responsibility to drive safely.

The wireless industry reminds you to use your phone safely when driving.

For more information, please call 1-888-901-SAFE.

For updates: http://www.wow-com.com/consumer/issues/driving/articles.cfm?ID=85

© 2001 Cellular Telecommunications & Internet Association. All Rights Reserved.1250 Connecticut Avenue, NW Suite 800, Washington, DC 20036. Phone: (202) 785-0081

## **NOTES**

#### 1. Do wireless phones pose a health hazard?

The available scientific evidence does not show that any health problems are associated with using wireless phones. There is no proof, however, that wireless phones are absolutely safe. Wireless phones emit low levels of radiofrequency energy (RF) in the microwave range while being used. They also emit very low levels of RF when in the stand-by mode. Whereas high levels of RF can produce health effects (by heating tissue), exposure to low level RF that does not produce heating effects causes no known adverse health effects. Many studies of low level RF exposures have not found any biological effects. Some studies have suggested that some biological effects may occur, but such findings have not been confirmed by additional research. In some cases, other researchers have had difficulty in reproducing those studies, or in determining the reasons for inconsistent results.

#### 2. What is FDA's role concerning the safety of wireless phones?

Under the law, FDA does not review the safety of radiation-emitting consumer products such as wireless phones before they can be sold, as it does with new drugs or medical devices. However, the agency has authority to take action if wireless phones are shown to emit radiofrequency energy (RF) at a level that is hazardous to the user. In such a case, FDA could require the manufacturers of wireless phones to notify users of the health hazard and to repair, replace or recall the phones so that the hazard no longer exists.

Although the existing scientific data do not justify FDA regulatory actions, FDA has urged the wireless phone industry to take a number of steps, including the following:

- Support needed research into possible biological effects of RF of the type emitted by wireless phones;
- Design wireless phones in a way that minimizes any RF exposure to the user that is not necessary for device function; and
- Cooperate in providing users of wireless phones with the best possible information on possible effects of wireless phone use on human health.

FDA belongs to an interagency working group of the federal agencies that have responsibility for different aspects of RF safety to ensure coordinated efforts at the federal level. The following agencies belong to this working group:

- National Institute for Occupational Safety and Health
- Environmental Protection Agency
- Federal Communications Commission
- Occupational Safety and Health Administration
- National Telecommunications and Information Administration

The National Institutes of Health participates in some interagency working group activities, as well.

FDA shares regulatory responsibilities for wireless phones with the Federal Communications Commission (FCC). All phones that are sold in the United States must comply with FCC safety guidelines that limit RF exposure. FCC relies on FDA and other health agencies for safety questions about wireless phones.

FCC also regulates the base stations that the wireless phone networks rely upon. While these base stations operate at higher power than do the wireless phones themselves, the RF exposures that people get from these base stations are typically thousands of times lower than those they can get from wireless phones. Base stations are thus not the subject of the safety questions discussed in this document.

## 3. What kinds of phones are the subject of this update?

The term wireless phone refers here to hand-held wireless phones with built-in antennas, often called cell mobile or PCS phones. These types of wireless phones can expose the user to measurable radiofrequency energy (RF) because of the short distance between the phone and the user's head. These RF exposures are limited by Federal Communications Commission safety guidelines that were developed with the advice of FDA and other federal health and safety agencies. When the phone is located at greater distances from the user, the exposure to RF is drastically lower because a person's RF exposure decreases rapidly with increasing distance from the source. The so-called cordless phones; which have a base unit connected to the telephone wiring in a house, typically operate at far lower power levels, and thus produce RF exposures far below the FCC safety limits.

#### 4. What are the results of the research done already?

The research done thus far has produced conflicting results, and many studies have suffered from flaws in their research methods. Animal experiments investigating the effects of radiofrequency energy (RF) exposures characteristic of wireless phones have yielded conflicting results that often cannot be repeated in other laboratories. A few animal studies, however, have suggested that low levels of RF could accelerate the development of cancer in laboratory animals. However, many of the studies that showed increased tumor development used animals that had been genetically engineered or treated with cancer-causing chemicals so as to be pre-disposed to develop cancer in the absence of RF exposure. Other studies exposed the animals to RF for up to 22 hours per day. These conditions are not similar to the conditions under which people use wireless phones, so we don't know with certainty what the results of such studies mean for human health.

Three large epidemiology studies have been published since December 2000. Between them, the studies investigated any possible association between the use of wireless phones and primary brain cancer, glioma, meningioma, or acoustic neuroma, tumors of the brain or salivary gland, leukemia, or other cancers. None of the studies demonstrated the existence of any harmful health effects from wireless phone RF exposures. However, none of the studies can answer questions about long-term exposures, since the average period of phone use in these studies was around three years.

## 5. What research is needed to decide whether RF exposure from wireless phones poses a health risk?

A combination of laboratory studies and epidemiological studies of people actually using wireless phones would provide some of the data that are needed. Lifetime animal exposure studies could be completed in a few years. However, very large numbers of animals would be needed to provide reliable proof of a cancer promoting effect if one exists. Epidemiological studies can provide data that is directly applicable to human populations, but 10 or more years follow-up may be needed to provide answers about some health effects, such as cancer. This is because the interval between the time of exposure to a cancer-causing agent and the time tumors develop – if they do – may be many, many years. The interpretation of epidemiological

studies is hampered by difficulties in measuring actual RF exposure during day-to-day use of wireless phones. Many factors affect this measurement, such as the angle at which the phone is held, or which model of phone is used.

## 6. What is FDA doing to find out more about the possible health effects of wireless phone RF?

FDA is working with the U.S. National Toxicology Program and with groups of investigators around the world to ensure that high priority animal studies are conducted to address important questions about the effects of exposure to radiofrequency energy (RF).

FDA has been a leading participant in the World Health Organization International Electromagnetic Fields (EMF) Project since its inception in 1996. An influential result of this work has been the development of a detailed agenda of research needs that has driven the establishment of new research programs around the world. The Project has also helped develop a series of public information documents on EMF issues.

FDA and the Cellular Telecommunications & Internet Association (CTIA) have a formal Cooperative Research and Development Agreement (CRADA) to do research on wireless phone safety. FDA provides the scientific oversight, obtaining input from experts in government, industry, and academic organizations. CTIA-funded research is conducted through contracts to independent investigators. The initial research will include both laboratory studies and studies of wireless phone users. The CRADA will also include a broad assessment of additional research needs in the context of the latest research developments around the world.

## 7. How can I find out how much radiofrequency energy exposure I can get by using my wireless phone?

All phones sold in the United States must comply with Federal Communications Commission (FCC) guidelines that limit radiofrequency energy (RF) exposures. FCC established these guidelines in consultation with FDA and the other federal health and safety agencies. The FCC limit for RF exposure from wireless telephones is set at a Specific Absorption Rate (SAR) of 1.6 watts per kilogram (1.6 W/kg). The FCC limit is consistent with the safety standards developed by the Institute of Electrical and Electronic Engineering (IEEE) and the National Council on Radiation Protection and Measurement. The exposure limit takes into consideration the body's ability to remove heat from the tissues that absorb energy from the wireless phone and is set well below levels known to have effects.

Manufacturers of wireless phones must report the RF exposure level for each model of phone to the FCC. The FCC website (http://www.fcc.gov/oet/rfsafety) gives directions for locating the FCC identification number on your phone so you can find your phone's RF exposure level in the online listing.

## 8. What has FDA done to measure the radiofrequency energy coming from wireless phones?

The Institute of Electrical and Electronic Engineers (IEEE) is developing a technical standard for measuring the radiofrequency energy (RF) exposure from wireless phones and other wireless handsets with the participation and leadership of FDA scientists and engineers. The standard, Recommended Practice for Determining the Spatial-Peak Specific Absorption Rate (SAR) in the Human Body Due to Wireless Communications Devices: Experimental Techniques, sets

forth the first consistent test methodology for measuring the rate at which RF is deposited in the heads of wireless phone users. The test method uses a tissue-simulating model of the human head. Standardized SAR test methodology is expected to greatly improve the consistency of measurements made at different laboratories on the same phone. SAR is the measurement of the amount of energy absorbed in tissue, either by the whole body or a small part of the body. It is measured in watts/kg (or milliwatts/g) of matter. This measurement is used to determine whether a wireless phone complies with safety guidelines.

## 9. What steps can I take to reduce my exposure to radiofrequency energy from my wireless phone?

If there is a risk from these products—and at this point we do not know that there is—it is probably very small. But if you are concerned about avoiding even potential risks, you can take a few simple steps to minimize your exposure to radiofrequency energy (RF). Since time is a key factor in how much exposure a person receives, reducing the amount of time spent using a wireless phone will reduce RF exposure.

If you must conduct extended conversations by wireless phone every day, you could place more distance between your body and the source of the RF, since the exposure level drops off dramatically with distance. For example, you could use a headset and carry the wireless phone away from your body or use a wireless phone connected to a remote antenna.

Again, the scientific data do not demonstrate that wireless phones are harmful. But if you are concerned about the RF exposure from these products, you can use measures like those described above to reduce your RF exposure from wireless phone use.

### 10. What about children using wireless phones?

The scientific evidence does not show a danger to users of wireless phones, including children and teenagers. If you want to take steps to lower exposure to radiofrequency energy (RF), the measures described above would apply to children and teenagers using wireless phones. Reducing the time of wireless phone use and increasing the distance between the user and the RF source will reduce RF exposure. Some groups sponsored by other national governments have advised that children be discouraged from using wireless phones at all. For example, the government in the United Kingdom distributed leaflets containing such a recommendation in December 2000. They noted that no evidence exists that using a wireless phone causes brain tumors or other ill effects. Their recommendation to limit wireless phone use by children was strictly precautionary; it was not based on scientific evidence that any health hazard exists.

#### 11. What about wireless phone interference with medical equipment?

Radiofrequency energy (RF) from wireless phones can interact with some electronic devices. For this reason, FDA helped develop a detailed test method to measure electromagnetic interference (EMI) of implanted cardiac pacemakers and defibrillators from wireless telephones. This test method is now part of a standard sponsored by the Association for the Advancement of Medical instrumentation (AAMI). The final draft, a joint effort by FDA, medical device manufacturers, and many other groups, was completed in late 2000. This standard will allow manufacturers to ensure that cardiac pacemakers and defibrillators are safe from wireless phone EMI. FDA has tested hearing aids for interference from handheld wireless phones and helped develop a voluntary standard sponsored by the Institute of Electrical and Electronic Engineers (IEEE). This standard specifies test methods and performance

requirements for hearing aids and wireless phones so that no interference occurs when a person uses a compatible phone and a accompanied hearing aid at the same time. This standard was approved by the IEEE in 2000.

FDA continues to monitor the use of wireless phones for possible interactions with other medical devices. Should harmful interference be found to occur, FDA will conduct testing to assess the interference and work to resolve the problem.

#### 12. Where can I find additional information?

For additional information, please refer to the following resources:

- FDA web page on wireless phones http://www.fda.gov/cdrh/phones/index.html
- Federal Communications Commission (FCC) RF Safety Program http://www.fcc.gov/oet/rfsafety
- International Commission on Non-Ionizing Radiation Protection http://www.icnirp.de
- World Health Organization (WHO) International EMF Project http://www.who.int/emf
- National Radiological Protection Board (UK) http://www.nrpb.org.uk/

July 18, 2001

For updates: http://www.fda.gov/cdrh/phones

## Index

| A                                                                                                    | charging the first time 10                                                                                                    |
|----------------------------------------------------------------------------------------------------|----------------------------------------------------------------------------------------------------|
| Accessibility solutions 4                                                                                                    | important notes 10                                                                                                    |
| Accessibility website 4                                                                                                    | operating range 109                                                                                                    |
| Accessible features 5                                                                                                    | options <i>118</i><br>removal <i>9</i>                                                                                                    |
| Accessories                                                                                                    | replace 10                                                                                                    |
| ACP-8U rapid travel charger 119 batteries 117 Bluetooth wireless car kit 122 Bluetooth wireless headset 123 car kit 121 chargers rapid travel 119 standard travel 119 | standby time 119 talk time 119 temperature range 109 voltage 130 Block international calls 105 Bluetooth activate & deactivate 74 connection 75 |
| complete car kit 122 data cable dlr-3p 122 desktop charging stand 120 headset kit (HDC-9P) 122 LCH-9 charger 120                                                      | device pairing 75 settings 76 Bookmarks 94 add new 94 set while browsing 94                                                                     |
| leather carrying case 121                                                                                                    | Braille 4                                                                                                    |
| loopset 5                                                                                                    | Browser                                                                                                    |
| mobile chargers 120                                                                                                    | use bookmarks <i>94</i>                                                                                                    |
| mobile holder 121                                                                                                    | C                                                                                                    |
| practical rules 116                                                                                                    | Call marketing                                                                                                    |
| Adding folders 44                                                                                                    | Call restrictions                                                                                                    |
| Adjust the volume 15                                                                                                    | cancel 105                                                                                                    |
| Antenna                                                                                                    | Carrying case 121                                                                                                    |
| location 7                                                                                                    | Charge the battery 10                                                                                                    |
| Applications 64                                                                                                    | Charger                                                                                                    |
| launch 64                                                                                                    | information 108                                                                                                    |
| memory 65<br>Audiocassette 4                                                                                                    | options                                                                                                    |
| Audiocassette 4                                                                                                    | rapid travel 119                                                                                                    |
| В                                                                                                    | Closed user groups 106                                                                                                    |
| Battery 117                                                                                                    | Code                                                                                                    |
| charging 10                                                                                                    | personal unblocking key 103 compose a picture message 40                                                                                        |

| compose e-mail 38             |                                                      |  |  |
|-------------------------------|------------------------------------------------------|--|--|
| contacting Nokia 6            | Java applications <i>64</i>                          |  |  |
| content copier (pc suite) 100 |                                                      |  |  |
| Customer care 6               | K                                                    |  |  |
| D                             | Keys, selection 14                                   |  |  |
| Data cable 122                | L                                                    |  |  |
| Digital data 99               | Large print 4                                        |  |  |
| DLR-3P <i>122</i>             | Lock codes                                           |  |  |
| Download                      | PIN codes 101                                        |  |  |
| applications 65               | PUK codes 103                                        |  |  |
| pictures 39                   | Loopset 5                                            |  |  |
| software <i>99</i>            | LPS-1 <i>5</i>                                       |  |  |
| Dynamic memory 14             | NA                                                   |  |  |
| F                             | Manus phono 15                                       |  |  |
| E mail 20                     | Menus, phone <i>15</i>                               |  |  |
| E-mail 38                     | Messages                                             |  |  |
| compose and send 38 Erase     | adding folders 44                                    |  |  |
|                               | erasing <i>45</i><br>folders <i>43</i>               |  |  |
| messages 45                   | forwarding 37                                        |  |  |
| F                             | message icons <i>35</i>                              |  |  |
| Fixed dialing 104             | reading 36                                           |  |  |
| Folders 43                    | replying to 37                                       |  |  |
| list of 44                    | save to folders 43                                   |  |  |
| removing <i>44</i>            | view saved 43                                        |  |  |
| Frequency range 130           | write and send <i>36</i><br>Mobile holder <i>121</i> |  |  |
| H                             |                                                      |  |  |
| Headset kit 122               | Modem setup 99                                       |  |  |
| Help 16                       | N                                                    |  |  |
| 11CIP 70                      | Nokia Customer Care                                  |  |  |
| Icons 3                       | request alternate format 5<br>TTY number 5           |  |  |
| Interactive user guide 3      | n nameer o                                           |  |  |
| International calls           | <b>F</b>                                             |  |  |
| restrict access 105           | PC Suite                                             |  |  |
| Testrict access 103           | data synchronization 100 instructions 100            |  |  |

| pc composer 100              | Senaing                                   |
|------------------------------|-------------------------------------------|
| pc sync <i>100</i>           | e-mail <i>38</i>                          |
| Phone help 16                | messages 36                               |
| Phone size 130               | picture messages 39                       |
| Phone weight 130             | template messages <i>41</i>               |
| Picture messages             | Shortcuts 16                              |
| compose and send 40          | SIM card                                  |
| modifying 40                 | installing 9                              |
| when received 39             | SIM card feature                          |
| PIN code 102                 | fixed dialing <i>104</i>                  |
| Power on your phone 11       | Size <i>130</i>                           |
| Predictive text              | Software download 99                      |
| activate <i>21, 21</i>       | Standby and talk times 117                |
| add new words 21             | т                                         |
| definition 20                |                                           |
| input 36                     | Templates                                 |
| language <i>21</i>           | creating custom 43                        |
| PUK code 103                 | sending <i>41</i>                         |
| R                            | Text messages                             |
|                              | about 34                                  |
| Read messages 36             | length 34                                 |
| Reference information        | ΠΥ <i>5</i>                               |
| batteries and chargers 108   | Turn on your phone <i>11</i>              |
| Removing folders 44          | III                                       |
| Restrict calls 104           | Understanding wireless network            |
| S                            | Understanding wireless network services 4 |
| Security code 101            | Updates to this guide 3                   |
| default <i>103</i>           | User guide                                |
| Security features            | alternate formats 4                       |
| personal unblocking key 103  | audiocassette 4                           |
| PIN code 102                 | Braille 4                                 |
| prevent unauthorized use 102 | disk copy 4                               |
| PUK code 103                 | e-text 4                                  |
| require password 102         | Large print 4                             |
| restrict calls 104           | V                                         |
| Selection keys 14            | Values adjustics 15                       |
|                              | Volume, adjusting <i>15</i>               |

## W

#### Wallet

code request 82
create a card 83
on-line purchases 95
personal notes 84
time-out 81
wallet code 81
WAP 89
Weight 130
Wireless Internet
security issues 96
Wireless modem setup 99
Wireless network services 4
Write and send a message 36
www.nokiaaccessibility.com 4

Para obtener un manual del usuario en español favor de llamar o enviar un fax al teléfono 1-888-NOKIA-2U, fax 813-249-9619.